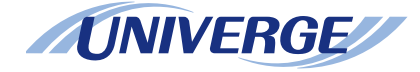

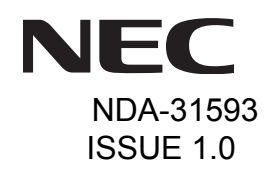

## *DT410/DT430/DT830SV9100* **®**

## **USER GUIDE**

**NEC Corporation of America September, 2014**

NEC Corporation of America reserves the right to change the specifications, functions, or features at any time without notice.

NEC Corporation of America has prepared this document for use by its employees and customers. The information contained herein is the property of NEC Corporation of America and shall not be reproduced without prior written approval of NEC Corporation of America.

*<sup>D</sup>term*, NEAX and UNIVERGE are registered trademarks of NEC Corporation. Windows is a registered trademark of Microsoft Corporation.

**Copyright 2014**

#### **NEC Corporation of America 6535 N. State Highway 161 Irving, TX 75039-2402**

Communications Technology Group

## **1.INTRODUCTION**

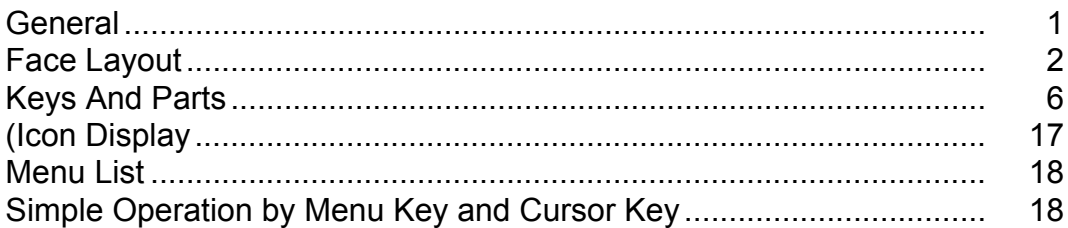

## **2.TERMINAL SETUP**

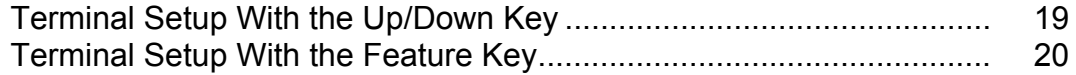

## **3.BASIC OPERATION**

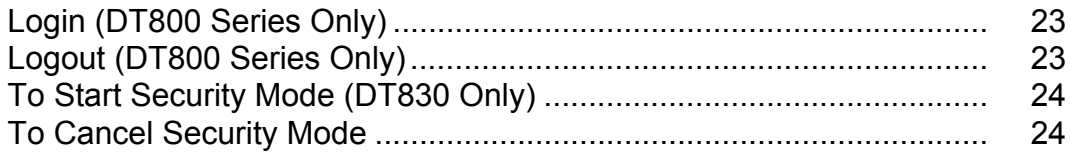

## **4.FEATURE OPERATION**

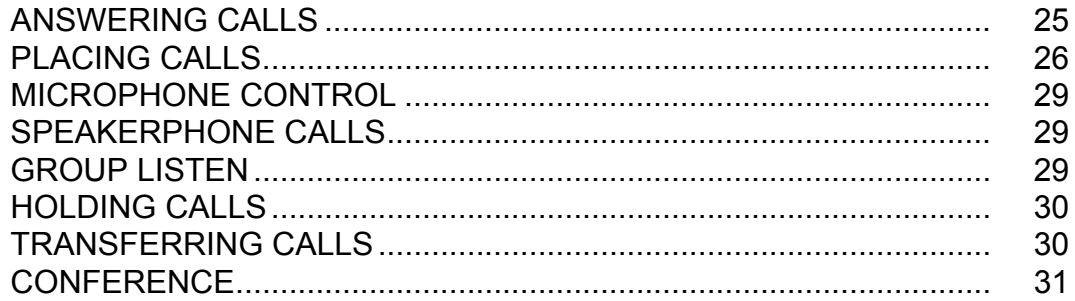

## **TABLE OF CONTENTS**

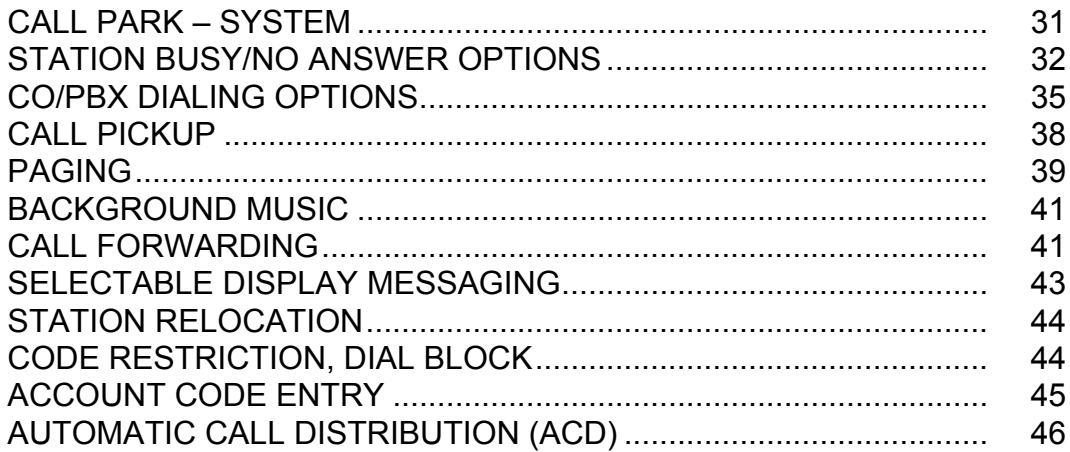

## **5.DIRECTORY OPERATION**

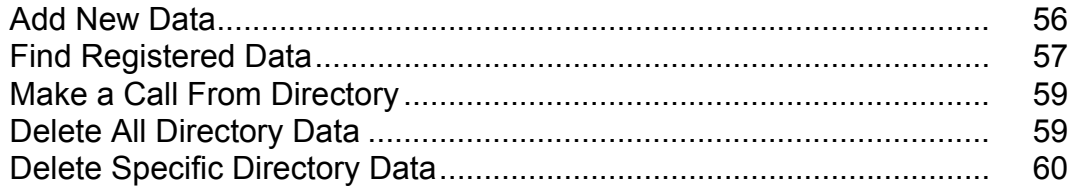

## **6.CALL HISTORY OPERATION**

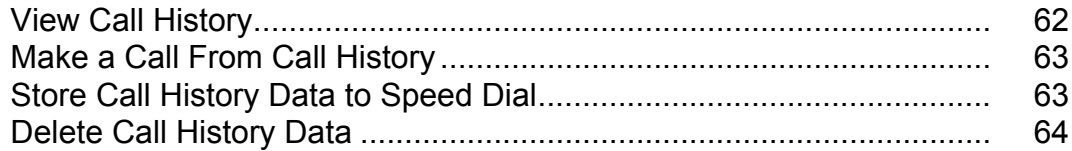

# <span id="page-6-0"></span>1. INTRODUCTION

## <span id="page-6-1"></span>**General**

This guide explains how to operate DT Series (DT410/ DT430/DT830) under the following headings.

#### CHAPTER 1 INTRODUCTION

Explains the configuration of this guide and contains the following information.

- •Face layout of DT Series
- •Keys and Parts of DT Series
- •Icon Display
- •Menu List

#### CHAPTER 2 TERMINAL SETUP

Explains the operating procedures for terminal settings of the DT Series.

CHAPTER 3 BASIC OPERATIONExplains the basic operation of DT Series.

- CHAPTER 4 FEATURE OPERATIONExplains operating procedures for various Telephony Server features.
- CHAPTER 5 DIRECTORY OPERATIONExplains operating procedures for Directory function.

CHAPTER 6 CALL HISTORY OPERATIONExplains operating procedures for Call History.

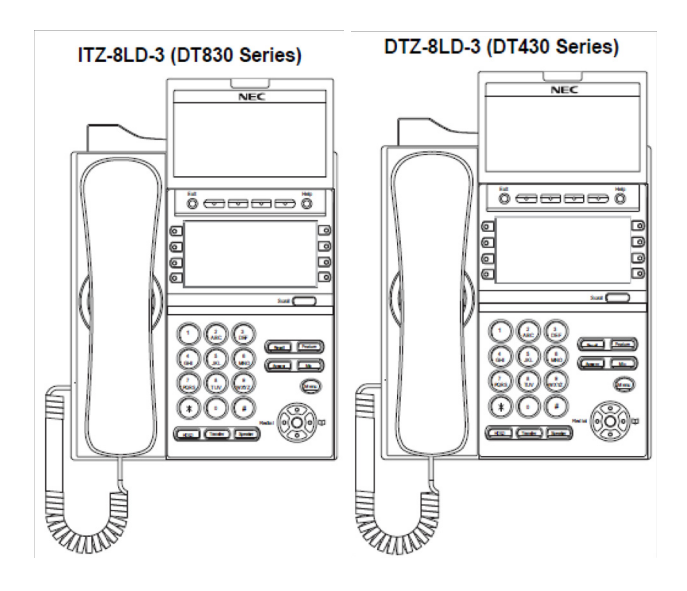

## <span id="page-7-0"></span>**Face Layout**

### **DT410 (2-button without LCD) DT410 (6-Button with LCD)**

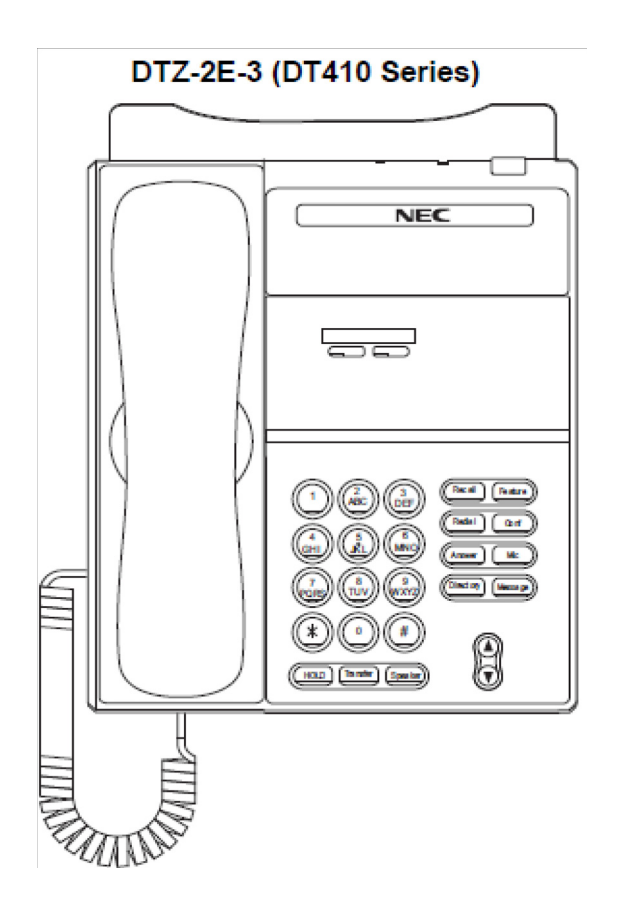

DTZ-6DE-3 (DT410 Series)

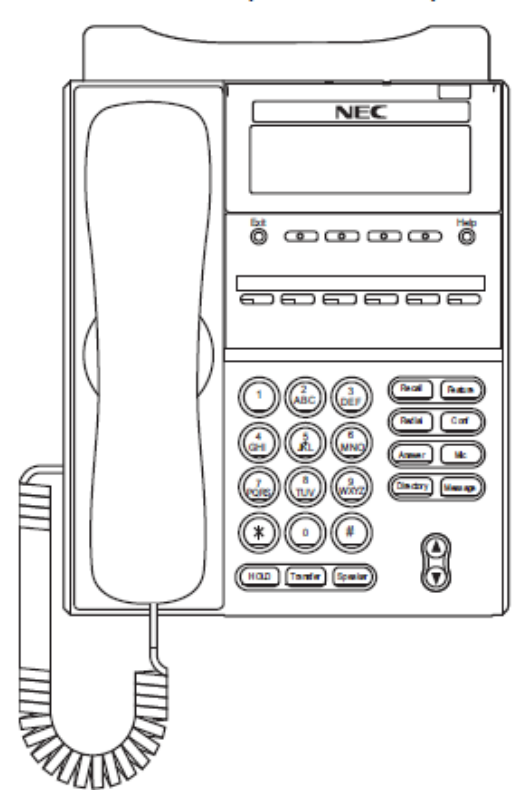

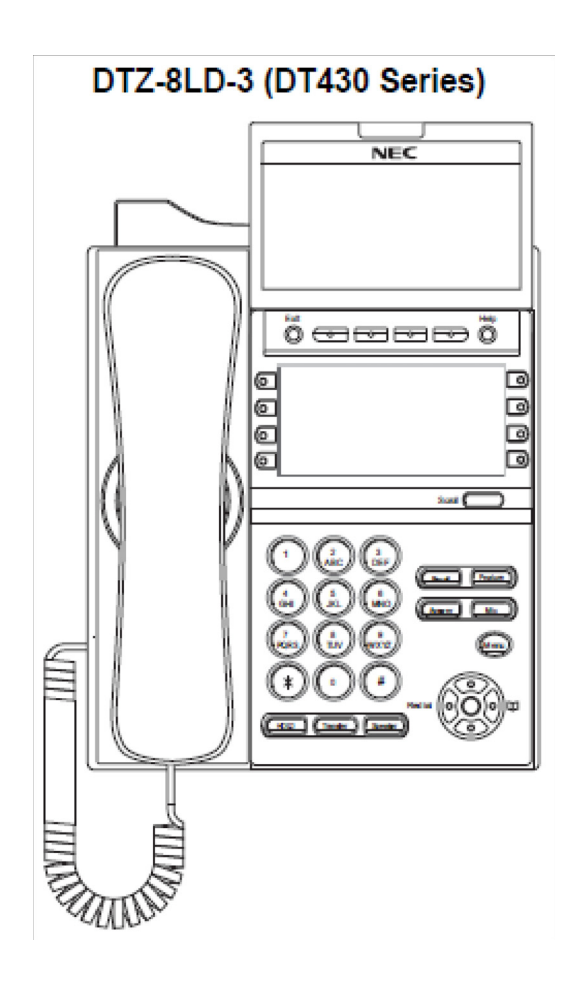

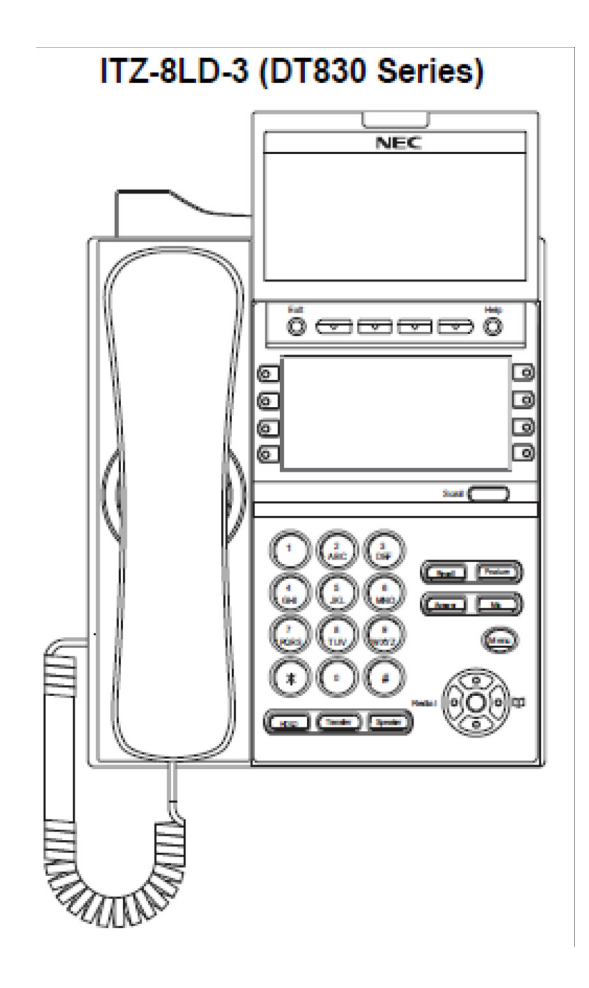

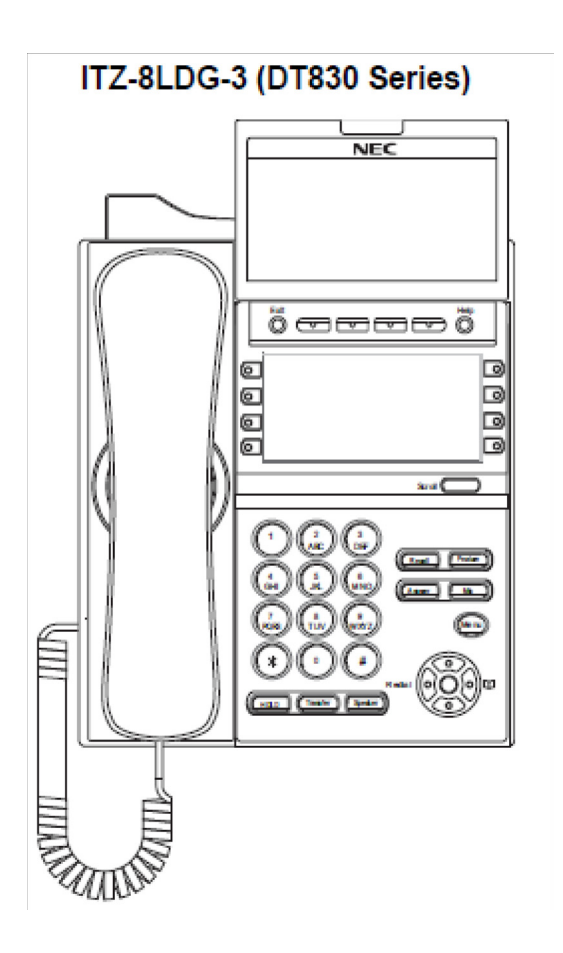

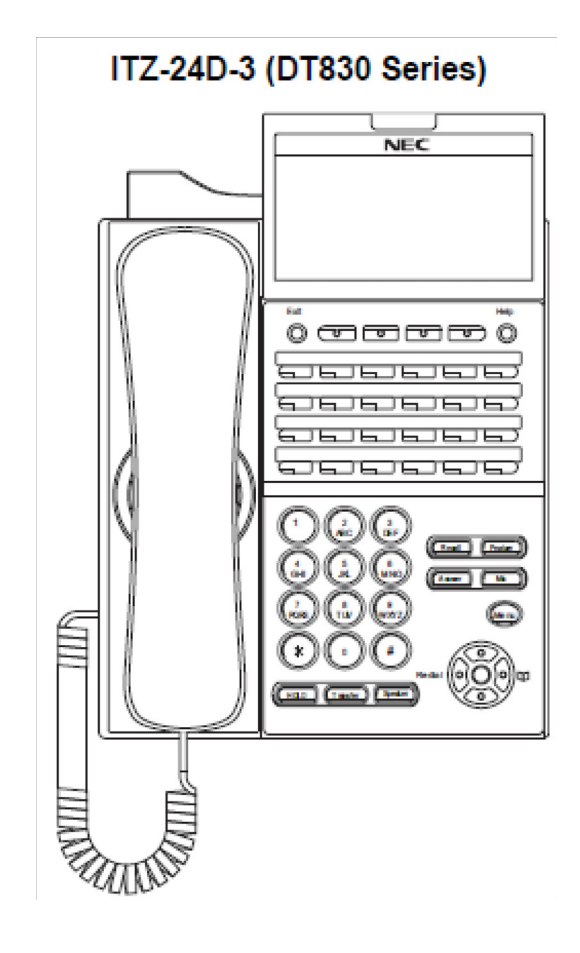

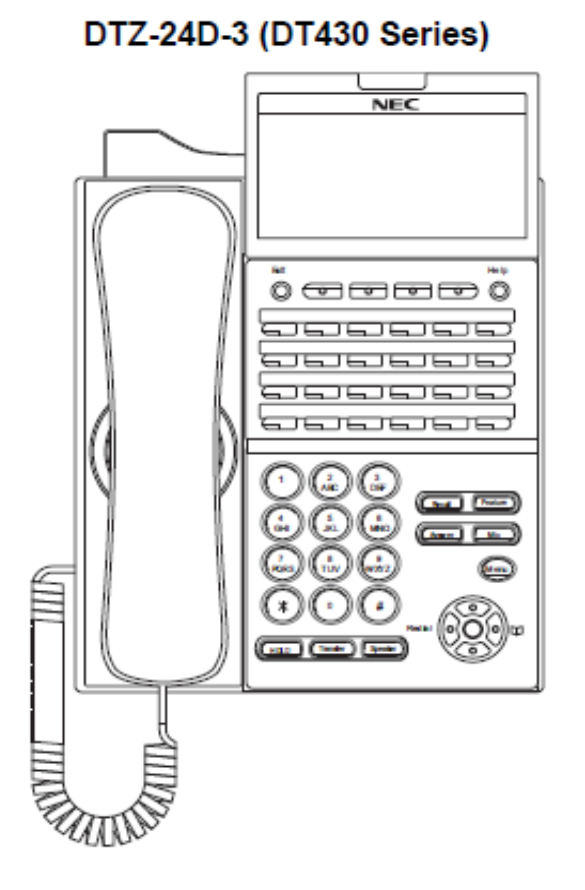

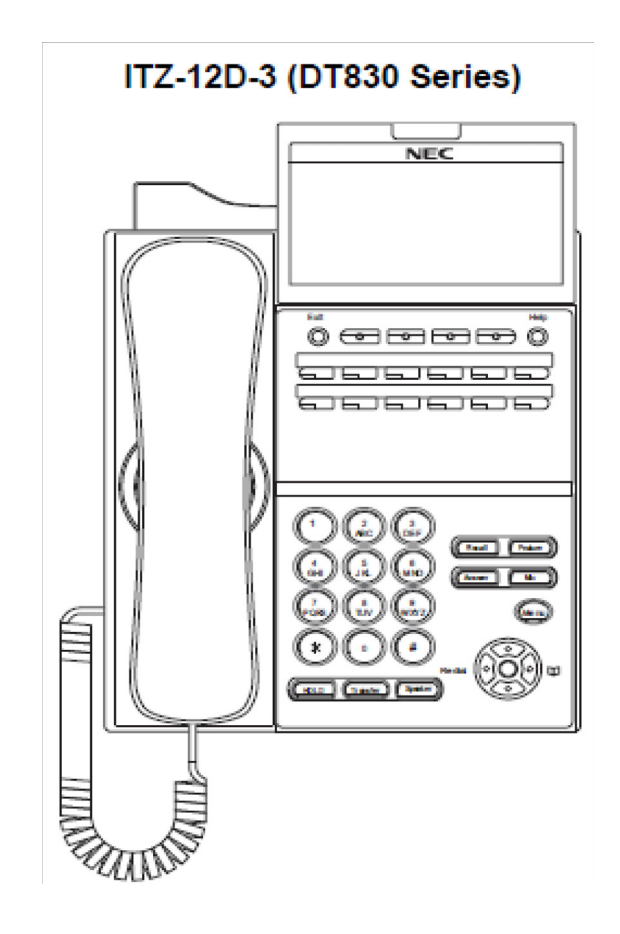

### <span id="page-11-0"></span>**Keys And Parts**

#### **DT410(2-Button without LCD)**

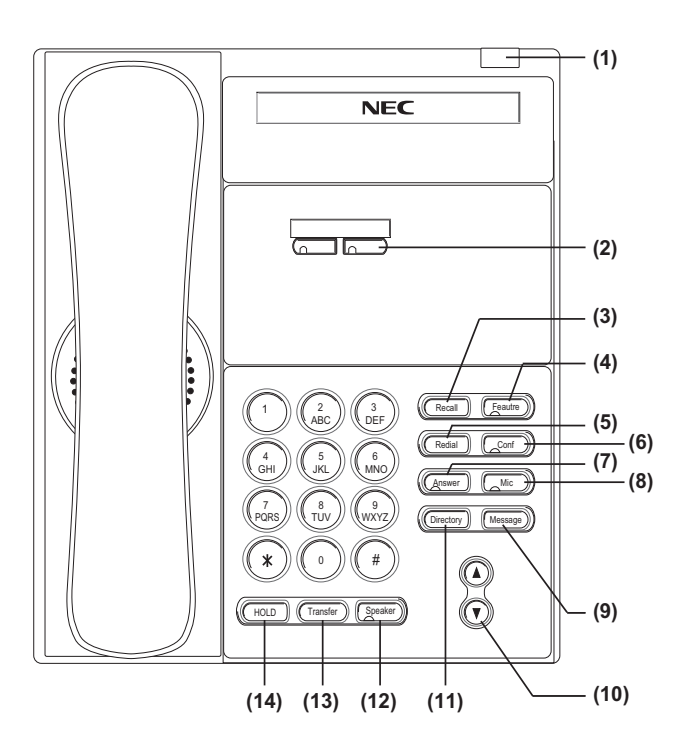

#### **(1) Call Indicator Lamp**

Lamp at top corner of DT Series Display flashes when a call terminates to the terminal or when a message has been left. On the SV9100, this lamp flashes fast when a call terminates to the terminal and flashes slower when a message has been left.

#### **(2) Programmable Keys**

These keys can be programmed as Flexible Line key/Programmable Feature Key by WebPro/ PCPro/PhonePro.

#### **(3) Recall**

Press key to finish an outside call and hear the dial tone. With Centrex trunks press the recall key to hook flash the line.

#### **(4) Feature**

Used to activate any features as terminal setup functions.

#### (5) **Redial**

 (Last Number Call, Speed Calling-Station/Group) Press key to activate redial feature.

#### **(6) Conf**

Press key to establish a three-way conversation. LED on key lights when key is active.

#### **(7) Answer**

When LED on this key is flashing, press key to answer a waiting call.

#### **(8) Mic**

Press the key to Mute/Un-Mute the speaker and/or handset. LED on this key lights to show the key is activated.

#### **(9) Message**

This key shows a message is waiting. Press this key to access the Voice Mail system (if programmed).

#### **(10) Up/Down**

Press ( $\vee$ ) Down or ( $\wedge$ ) UP key while idle.

• Speaker/Receiver Volume:

Press  $(\vee)$  or  $(\wedge)$  key during conversation.

• Ringer Volume:

Press ( $\vee$ ) or ( $\wedge$ ) key during ringing.

#### **(11) Directory**

Press key to activate speed calling - system feature.

#### **(12) Speaker**

Controls the built-in speaker which can be used for Hands Free dialing/monitoring. LED on key lights when key is active.

#### **(13) Transfer**

Allows the station user to transfer established calls to another station, without attendant assistance.

#### **(14) Hold**

 Press this key to place an internal or external call on hold.

#### **DT430/DT830(24-button with LCD)**

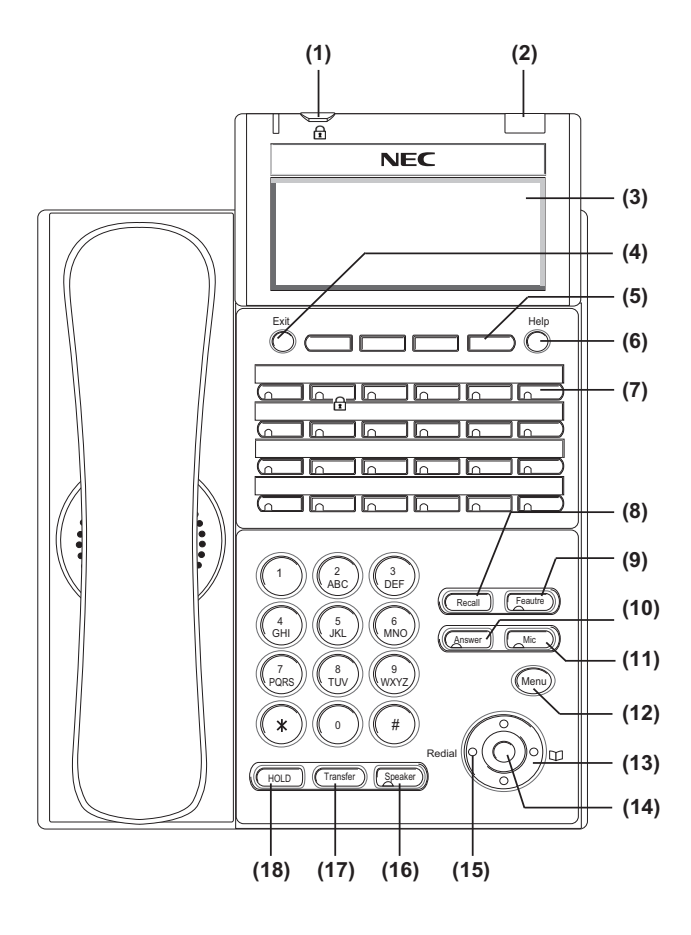

#### **(1) Security Button**

The user can press this key to lock the telephone so no other user may access the telephone.

#### **(2) Call Indicator Lamp**

On the SV9100, this lamp flashes fast when a call terminates to the terminal and flashes slower when a message has been left.

#### **(3) LCD (Note 1)**

LCD (Liquid Crystal Display) provides DT Series activity information plus data, time and Softkey Operation.

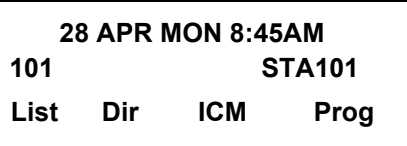

The LCD on DT430/DT830 has 28-character, 4-line capability. Top line is used exclusively for the status icons.

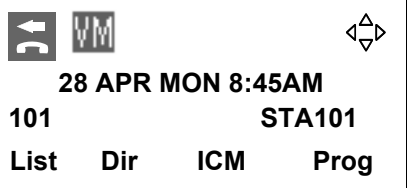

**(4) Exit**

The user can exit from a screen mode by pressing this key.

#### **(5) Softkeys**

Any feature shown at the bottom of the LCD is available. The appropriate feature key is displayed on the screen according to the call handling process.

#### **(6) Help**

The user can press this key followed by a programmable key to check what Line or Programmable Feature is programmed on the key.

#### **(7) Programmable Keys**

These keys can be programmed as Flexible Line key/Programmable Feature Key by the Telephony Server Administrator. For the SV9100, the programmable keys can be set by WebPro/PCPro/ Handset Pro and the user can also set them.

#### **(8) Recall**

Press key to finish an outside call and hear the dial tone. With Centrex trunks press the recall key to hook flash the line.

#### **(9) Feature**

Used to activate any features as terminal setup functions.

#### **(10)Answer**

When LED on this key is flashing, press key to answer a waiting call.

#### **(11) Mic**

Press the key to Mute/Un-Mute the speaker and/or handset.

#### **(12) Menu**

From this key, the user can access to the functions not normally used (such as terminal settings, downloads and access to XML applications) easily.

#### **(13) Cursor**

By using this Key, DT Series user can access various features with simple operation.

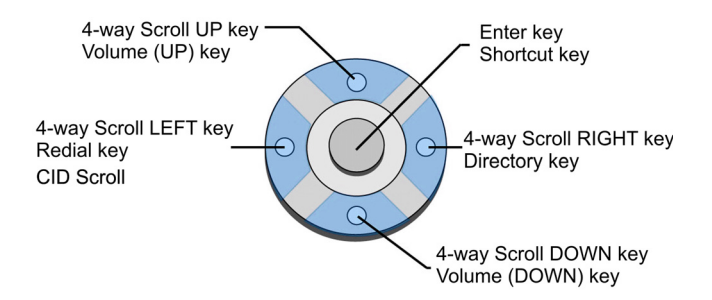

Two lines of menu items can be displayed at a time. Use "Up" or "Down" key to scroll to the item.

#### **Menu of DT430**

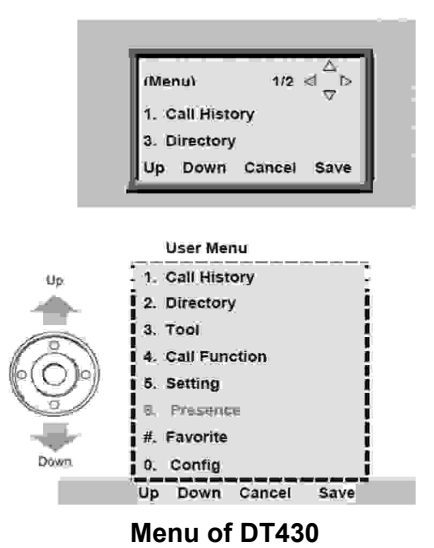

**Note:** *DT410 (2-Button without LCD) does not have the Cursor Key.* 

#### **(14)Enter**

DT430/DT830 Series has Shortcut Menu for frequently-used features. The user can access to Shortcut Menu by pressing **Enter** Key.

**Note:** *DT410 Series does not support the Shortcut Menu.*

#### Shortcut Menu includes the following features.

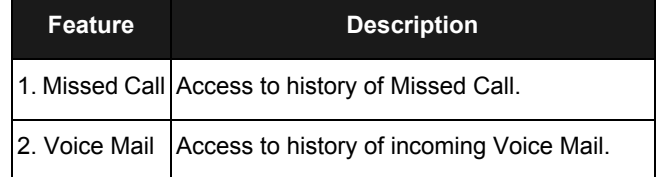

#### **(15)Redial/CID Scroll**

 (Last Number Call, Speed Calling-Station/Group) Press key once to activate redial feature. Press redial and scroll through numbers that have been dialed.

When the desired number is displayed, press the # key to activate dialing.

Press key twice to activate the CID scroll feature. Press key twice and scroll through numbers that have been received.

When the desired number is displayed go off hook to activate dialing.

#### **(16)Speaker**

Controls the built-in speaker which can be used for Hands Free dialing/monitoring.

LED on key lights when key is active.

DT430 supports half/full duplex handsfree.

#### **(17)Transfer**

Allows the station user to transfer established calls to another station, without attendant assistance.

#### **(18)Hold**

Press this key to place an internal or external call on hold.

#### **DT430/DT830(DESI Less 8-Button with LCD)**

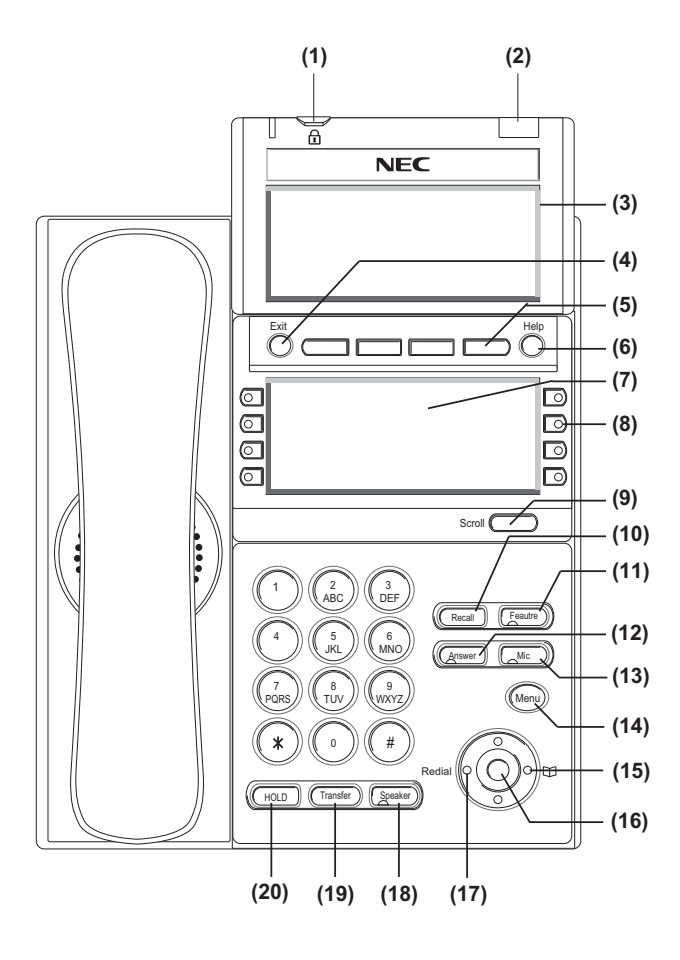

#### **(1) Security Button**

The user can press this key to lock the telephone so no other user may access the telephone.

#### **(2) Call Indicator Lamp**

On the SV9100, this lamp flashes fast when a call terminates to the terminal and flashes slower when a message has been left.

#### **(3) LCD (Note 1)**

LCD (Liquid Crystal Display) provides DT Series activity information plus data, time and Softkey Operation.

The LCD on DT410 has 24-character/28-character, 3-line capability.

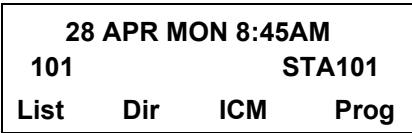

The LCD on DT430 has 28-character, 4-line capability. Top line is used exclusively for the status icons.

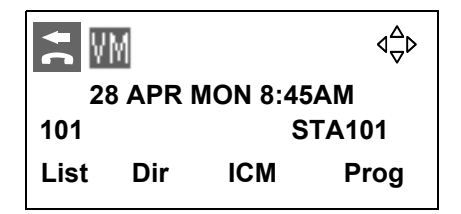

#### **(4) Exit**

The user can exit from a screen mode by pressing this key.

#### **(5) Softkeys**

Any feature shown at the bottom of the LCD is available. The appropriate feature key is displayed on the screen according to the call handling process.

#### **(6) Help**

The user can press this key followed by a programmable key to Check what Line or Programmable Feature is programmed on the key.

#### (7) **8LD Display**

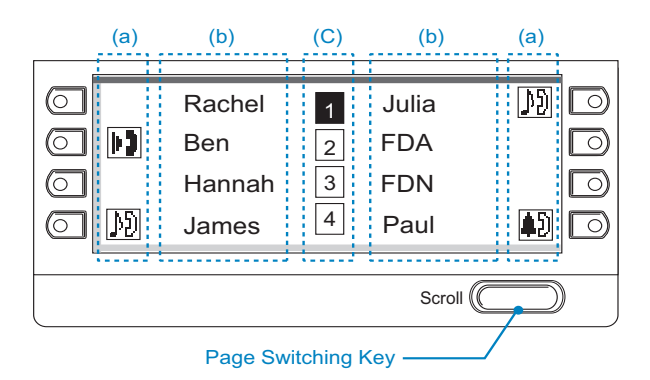

32 (8 keys x 4 pages) additional programmable keys are provided. They can be programmed as Flexible Line/Programmable feature key by Telephony Server Administrator. For the SV9100, the programmable keys can be set by WebPro/ PCPro/Handset Pro and the user can also set them.

**Note:** *Maximum 11 characters (including icon) Maximum 13 characters (excluding icon)*

### **(a) Icon**

Status of the Line key such as Call termination, Call Hold or Busy, and setting on the Feature key are shown as Icons.

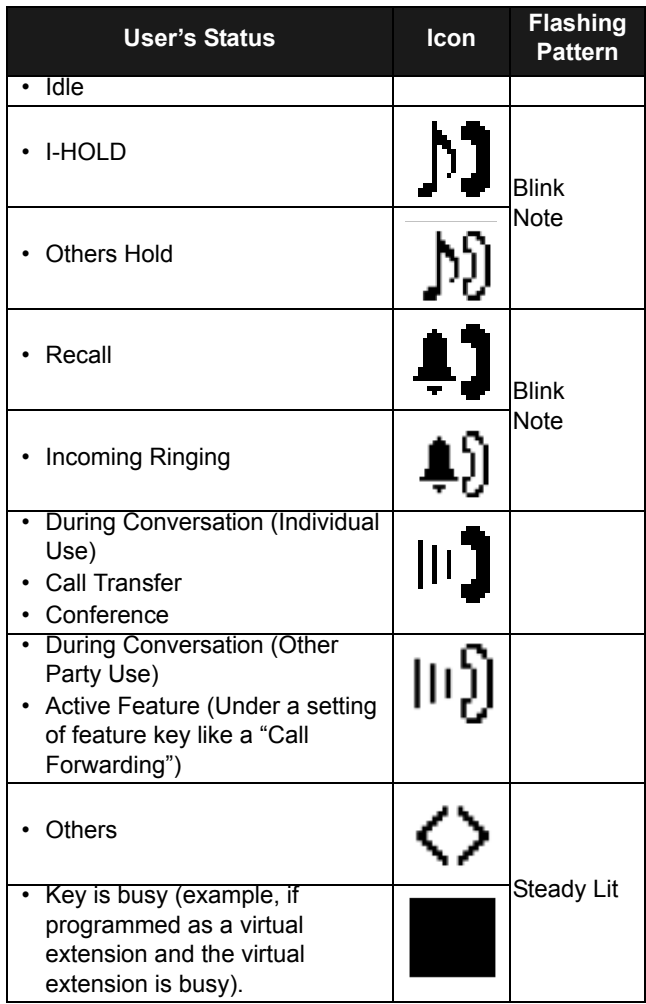

#### **(b) Feature Key Information**

Feature Key Information displays the followings.

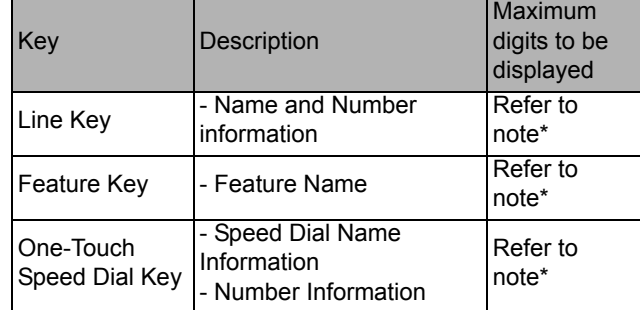

**Note:** *Maximum 11 characters (including icon) Maximum 13 characters (excluding icon)*

#### **(c) Page Icon**

8LD display has four pages (8 Programmable Feature keys per page). Page Icon Key indicates currently displayed page. The user can switch the Feature Key display from page 1 to 4 by using the Page Switching Key.

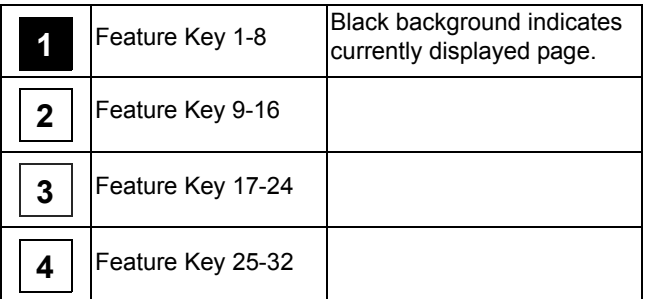

#### **(8) Programmable Keys**

These keys can be programmed as Flexible Line key/Programmable Feature Key by Web/PCPro.

#### **(9) Scroll Key**

This key is used to turn over the page of 8LD display.

#### **(10)Recall**

Press key to finish an outside call and hear the dial tone. With Centrex trunks press the recall key to hook flash the line.

#### **(11)Feature**

Used to activate any features as terminal setup functions.

#### **(12)Answer**

When LED on this key is flashing, press key to answer a waiting call.

#### **(13) Mic**

Press the key to Mute/Un-Mute the speaker and/or handset.

#### **(14) Menu**

From this key, the user can access to the functions not normally used (such as terminal settings, downloads and access to XML applications) easily.

#### **(15) Cursor**

By using this Key, DT Series user can access to various features with simple operation.

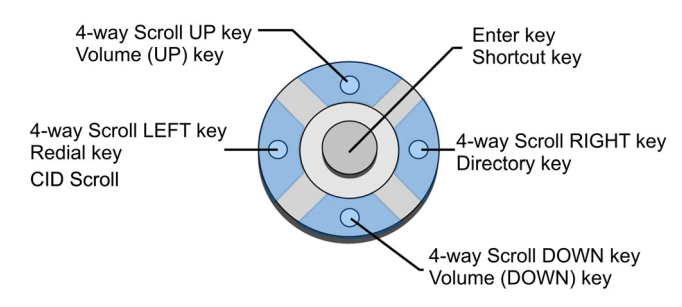

For DT430 Series, two lines of menu items can be displayed at a time. For DT830 Series, three lines of menu items can be displayed at a time. The following figure shows the menu screen for DT430 Series. Use "Up" or "Down" key to scroll to the item.

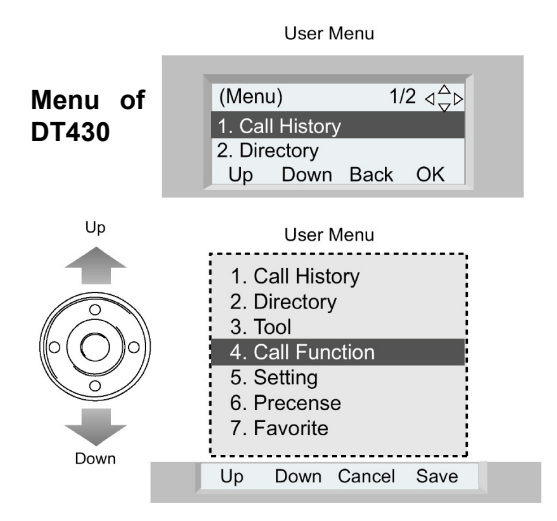

#### **Menu of DT830**

**Note:** *DT410 (2-Button without LCD and DT410 [6- Button with LCD]) does not have the Cursor Key.*

#### **(16)Enter**

DT430/DT830 Series has Shortcut Menu for frequently-used features. The user can access to Shortcut Menu by pressing **Enter** Key.

Shortcut Menu includes the following features. (Ex. of DT830)

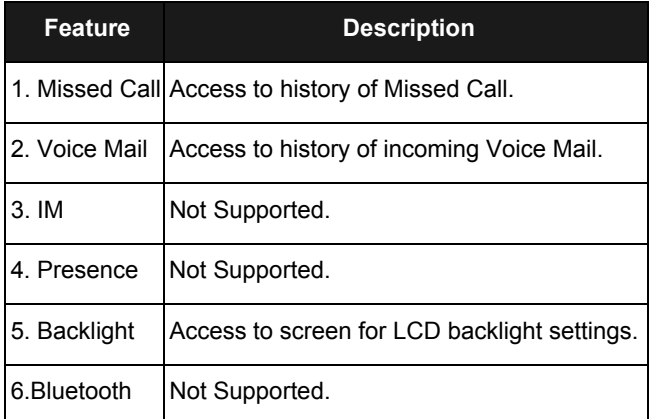

#### **(17)Redial/CID Scroll**

 (Last Number Call, Speed Calling-Station/Group) Press key once to activate redial feature. Press redial and scroll through numbers that have been dialed.

When the desired number is displayed, press the # key to activate dialing.

Press key twice to activate the CID scroll feature. Press key twice and scroll through numbers that have been received.

When the desired number is displayed go off hook to activate dialing.

#### **(18)Speaker**

Controls the built-in speaker which can be used for Hands Free dialing/monitoring.

LED on key lights when key is active.

DT430/DT830 supports half/full duplex handsfree.

#### **(19)Transfer**

Allows the station user to transfer established calls to another station, without attendant assistance.

#### **(20)Hold**

Press this key to place an internal or external call on hold.

Shortcut Menu includes the following features. (Ex. of DT830)

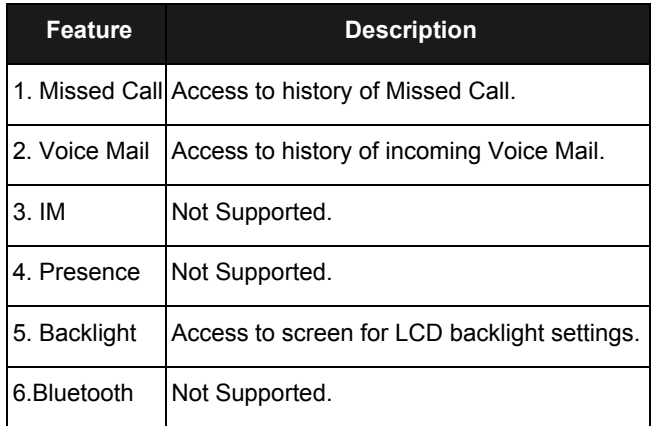

## **(Icon Display**

The LCD of DT830 Series displays Desktop Icons which provide notification when events (such as missed call and voice mail) occur.

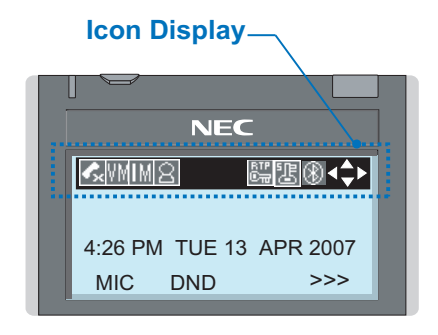

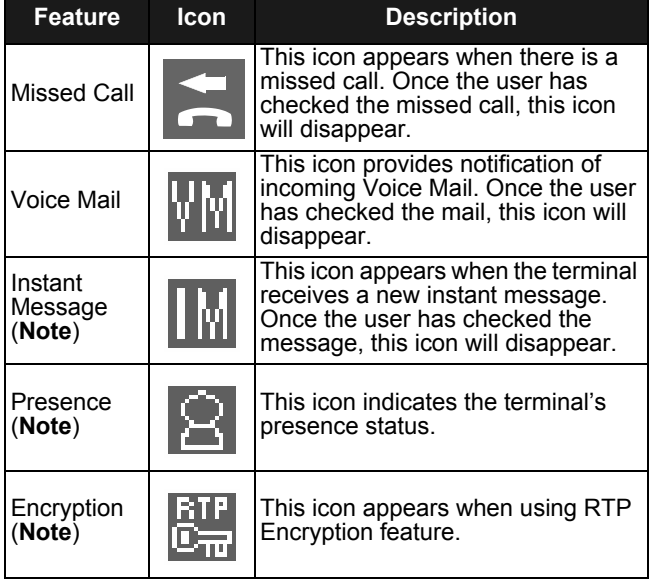

| <b>Feature</b> | <b>Icon</b> | <b>Description</b>                                                                                    |
|----------------|-------------|----------------------------------------------------------------------------------------------------|
| Security       | 汨           | This icon appears when the Security<br>Key is pressed and the terminal in<br>Security mode            |
| Bluetooth      |             | This icon appears when any<br>peripheral equipment is connected<br>via Bluetooth. DT330 is supported. |
| Cursor         |             | This icon indicates the currently<br>available direction of the Cursor<br>Kev.                        |

**Note:***Currently unavailable.*

## <span id="page-23-0"></span>**Menu List**

From the Menu List, the user can use various application features such as Directory and Call History.

#### **To Display Menu List**

Press (Menu) Key. The Menu List is displayed in LCD. Use Cursor Key to select desired Menu Item.

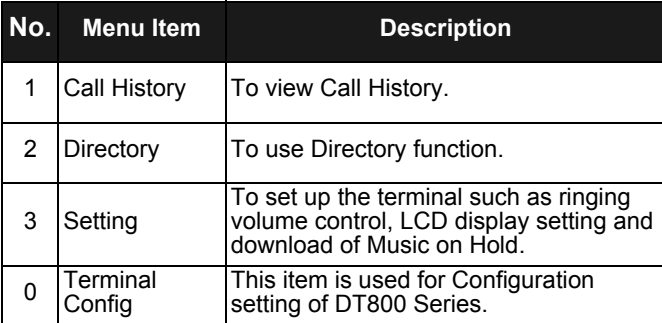

## <span id="page-23-1"></span>**Simple Operation by Menu Key and Cursor Key**

By using Menu Key and Cursor Key, DT Series user can have access to Call History, Directory and terminal settings with simple operation.

As an example, the following shows the operations how to access to Directory menu.

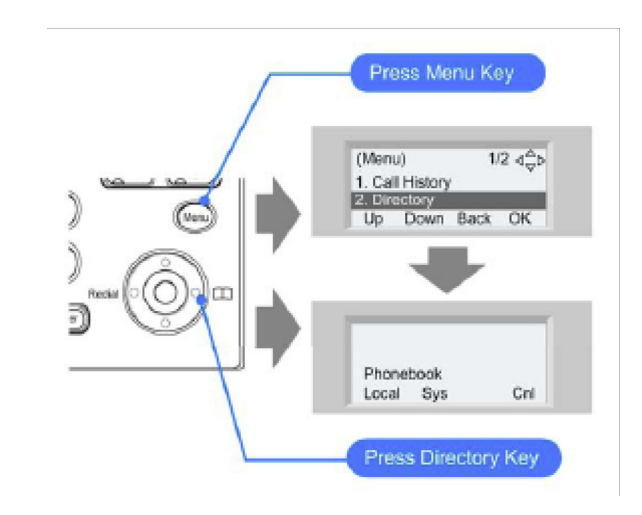

## <span id="page-24-0"></span>2. TERMINAL SETUP

This chapter describes operating procedures for terminal settings by the **UP/DOWN** key and **Feature** keys.

Various terminal settings such as display, sounds, password, and language are also available from **Menu** key. For detailed information on terminal settings from **Menu** key, see IP Peripheral Equipment Guide.

## <span id="page-24-1"></span>**Terminal Setup With the Up/Down Key**

#### **To Adjust Handset Receiver Volume**

Press the **Up/Down** key in the off-hook status or during the call.

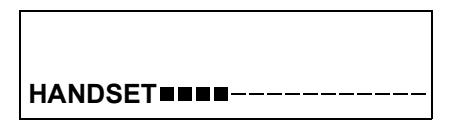

#### **To Adjust Speaker Volume**

Press the **Up/Down** key during speakerphone operation or during the call.

#### **SPEAKER**

#### **To Adjust Ringer Tone**

Press the **Up/Down** key during ringing.

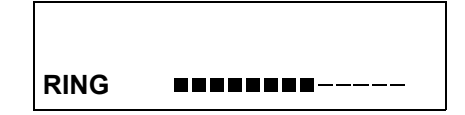

#### **To Adjust LCD Contrast**

Press the **Up/Down** key in the on-hook status.

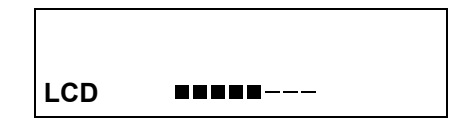

## <span id="page-25-0"></span>**Terminal Setup With the Feature Key**

#### **Microphone On/Off**

LED on Mic key shows the status of the built-in microphone.

#### STEP 1: Press **Mic**.

#### **To Select Ringer Tone**

DT Series has 8 kinds of ringer tones that you can select.

#### **To Change your Extension Incoming Ring Tone**

STEP 1: Press **Speaker** and dial **720**.

STEP 2: Dial 1 to set Intercom ring; Dial 2 to set Trunk ring.

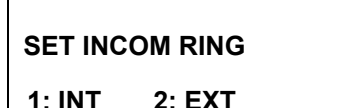

STEP 3: Dial code for the desired ring pattern (1~8).

Display below shows when INT is selected.

**SET INT INCOM RING**

**INCOM RING 1-8:?**

STEP 4: Press **Speaker** to hang up.

#### **To listen to the Incoming ring choices:**

STEP 1: Press Speaker and Dial 711.

- STEP 2: Dial 1 to listen to Intercom ring; Dial 2 to listen to Trunk ring.
- STEP 3: For Intercom Ring: Dial the code for the ring pattern you want to hear (1-8).

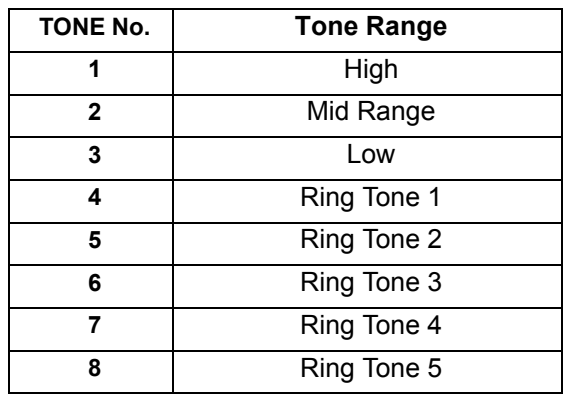

#### **-OR-**

#### **For Trunk Ring:**

Dial code for the ring pattern you want to hear (Ring1-3, Melody 4-8). If you select Ring 1-3, a second screen prompts for the tone pattern (1-4).

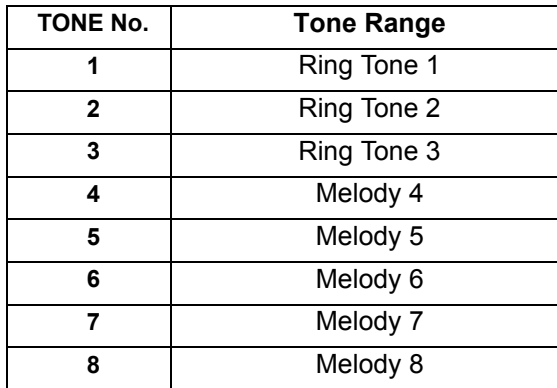

STEP 4: Press Speaker to hang up.

This page is for your notes.

## <span id="page-28-0"></span>3. BASIC OPERATION

## <span id="page-28-1"></span>**Login (DT800 Series Only)**

When login mode is activated, the following procedure is required.

Enter login code and press the **Set** softkey.

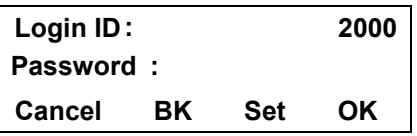

 $\Box$  Enter the password and press **OK** softkey.

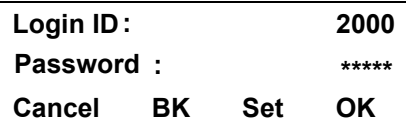

 $\Box$  If the login code is accepted, display changes to normal idle status.

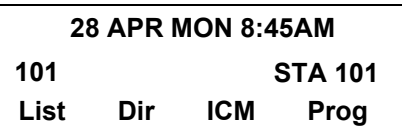

## <span id="page-28-2"></span>**Logout (DT800 Series Only)**

- **Press the preassigned Logout Feature Key on the** terminal.
- **Note:***This location is an example.*
- **Note:** *Logout button is assigned by data setting at the ECP (Enterprise Communication Platform).*

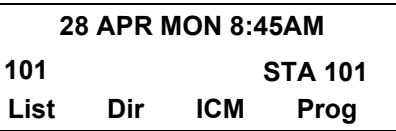

"**LOGOUT?**" is displayed on the LCD of the terminal.

> **L-OUT 28 APR MON 8:45AMLOGOUT ?101STA 101**

**Press the Logout Feature Key on the terminal** again.

## <span id="page-29-0"></span>**To Start Security Mode (DT830 Only)**

Press the **Lock** Key on the DT830. The following message is displayed on the LCD.

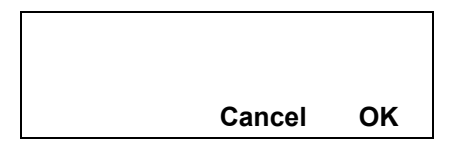

 $\Box$  Press the **OK** softkey to start Security Mode.

## <span id="page-29-1"></span>**To Cancel Security Mode**

- $\Box$  Display the Password Entry screen by either of the following operations.
	- • Press any key while the screen server is activated.
	- • Press the **Lock** Key while the Lock icon is displayed on the LCD.

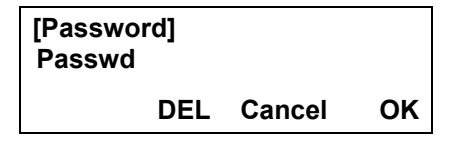

- •Input security password.
- $\Box$  The Lock Key LED is extinguished and Security Mode is canceled.

## <span id="page-30-0"></span>**4. FEATURE OPERATION**

## <span id="page-30-1"></span>**ANSWERING CALLS**

### **Ringing Calls**

- 1. Lift the handset.
- 2. Start conversation.
- **Note:** *When assigning the Delayed Ringing feature, incoming calls will first ring at a primary station. If the call is unanswered after a preprogrammed time interval, calls will also ring at the assigned secondary station.*

#### **Ringing Calls to a Second Incoming Extension/ CAR/VE Key**

- 1. Lift the handset.
- 2. Start conversation.
- **Note 1:** *A Second Incoming Extension key must be assigned to appear and ring.*
- **Note 2:** *A Line key must be available to answer an incoming outside call*

**TALKING TO STA 123452-11 MON 10:15AMConf**

#### **Answering Outside Calls Using the Answer Key**

- 1. Receive outside call.
- 2. Press the **Answer** key.
- 3. Talk with the incoming calling party.
- 4. When additional outside calls are received, press the **Answer** key to place the current call on hold and connect the multiline terminal user to the nextcall.

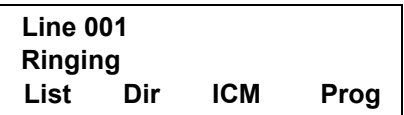

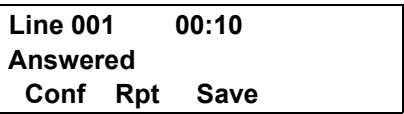

#### **Voice Announce Calls**

- 1. Adjust the **Speaker** volume as needed.
- **Note 1:** *On SV9100 if MIC key is not lit the user cannot answer voice announcecalls without lifting the handset.*

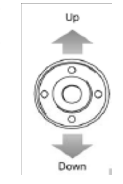

**Note 2:** *The handset may be used any time during the conversation.*

#### **Camp-on (Call Waiting)**

2. Respond hands free.

Receive the camp-on tone while on another call:

- 1. When a Camp On is set from another station, complete the present call and a Call Back will ring the station that set the Camp On.
- 2. When the Camp On station answers and rings the phone, lift the handset or press the **Speaker** key.

#### **Off Hook Signaling**

With a call in progress:

- 1. Receive Off-Hook signaling.
- 2. Press the **Answer** key, then converse with the second party.

**TALKING TO STA 123452-11 MON 10:56AMConf**

**Note 3:** *The second call may be placed on Hold.*

**Note 4:** *Press the flashing Line key or Conf key to return to the first call.*

## <span id="page-31-0"></span>**PLACING CALLS**

#### **Internal Calls**

- 1. Lift the handset.
- 2. Dial a station number or 0 (for attendant).
- 3. Voice announce after the tone burst, or wait for the ringing call to be answered.

#### **Outside Calls**

- 1. Lift the handset.
- 2. Dial the trunk access code (i.e. 9).

#### **-OR-**

Press an idle Programmable Outside Line key.

- 3. Dial the telephone number.
- 4. Converse.

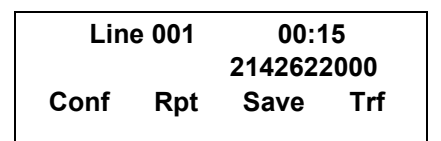

#### **Trunk Queuing**

After pressing a busy Line key and receiving the trunk busy indication:

- 1. Dial **#** or press **Trunk Queuing/Camp On** key (Service Code 751:35).
- 2. Replace the handset.
- **Note:** *When a line is available, your telephone will ring; lift the handset and place the call.*

#### **Last CO/PBX Number Redial**

1. Without lifting the handset, press the **Redial** key.

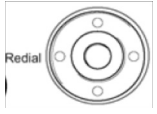

2. To redial the last number, press **#**.

#### **-OR-**

- Search for the desired number from the Redial List by pressing the **List Softkey** and then the **Redial Softkey**.
- 3. Press the **Up Arrow/Down Arrow** or **VOLUME UP/ VOLUME DOWN** keys to search for the desired number.
- 4. Lift the handset or press **Speaker** to place the call.

#### **LIST MENU**

**Redial CID**

#### **Speed Dial – System/Group/Station**

To dial a Station Speed Dial number:

- 1. Press the **Speaker** key.
- 2. Dial **#7** (default Service Code).
- **Note:** *To preselect, press a Line key in step 1 (instead of Speaker).*
- 3. Dial the Station Speed Dial buffer number (0~9):
- 1 = Station Speed Dial buffer 1
- 2 = Station Speed Dial buffer 2
- :0 = Station Speed Dial buffer 10
- **Note 1:** *The stored number dials out.*
- **Note 2:** *Unless you preselect, Trunk Group Routing selects the trunk for the call. The system may optionally select a specific Trunk Group for the call.*
- **Note 3:** *If you have a DSS Console, you may be able to press a DSS Console key to chain to a stored number.*

:

To dial a Station Speed Dialing number:

1. Press the **Speaker** key.

2. Dial **#2** (default Service Code).

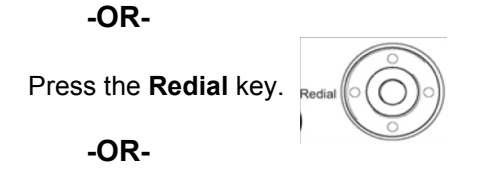

Press the **System Speed Dialing** key (Service Code 751:27).

- **Note:** *To preselect, press a Line key in step 1 (instead of pressing Speaker).*
- 3. Dial the Station Speed Dial buffer number (Default: 000~999).

The stored number dials out.

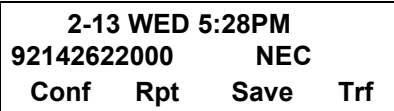

- **Note 1:** *Initially (at default), there are 1000 System Speed Dial buffers.*
- **Note 2:** *Unless you preselect, Trunk Group Routing selects the trunk for the call. The system may optionally select a specific Trunk Group for the call.*

**Note 3:** *If you have a DSS Console, you may be able to press a DSS Console key to chain to a stored number.*

To dial a Group Speed Dialing number:

- 1. Press the **Speaker** key.
- 2. Dial **#4** (default Service Code).

**-OR-**

Press the **Redial** key.

#### **-OR-**

Press the **Group Speed Dialing** key (Service Code 751:28).

- **Note:** *To preselect, press a Line key in step 1 (instead of pressing Speaker).*
- 3. Dial the Group Speed Dial buffer number ( none at default).
- **Note 1:** *Initially, there are no Group Speed Dial buffers assigned.*
- **Note 2:** *Unless you preselect, Trunk Group Routing selects the trunk for the call. The system may optionally select a specific Trunk Group for the call.*
- **Note 3:** *If you have a DSS Console, you may be able to press a DSS Console key to chain to a stored number.*

## <span id="page-34-0"></span>**MICROPHONE CONTROL**

- 1. Press the **MIC** key.
- 2. A lit **MIC** LED indicates that the **MIC** is on.

## <span id="page-34-1"></span>**SPEAKERPHONE CALLS**

- 1. Press the **Speaker** key and the Speaker LED lights.
- 2. Ensure that the **MIC** LED is lit.
- 3. Place an internal or outside call.
- 4. Converse.
- 5. Press the **Speaker** key to disconnect the call.
- **Note:** *The handset may be used at any time during the conversation. To resume handsfree operation or to monitor a call, press the Speaker key (the Speaker LED lights) and replace the handset.*

## <span id="page-34-2"></span>**GROUP LISTEN**

To initiate Group Listen:

- 1. Place or answer a call using the handset.
- 2. Press the **Speaker** key twice (do not hang up).

#### **Note 1:** *The Speaker LED flashes.*

- **Note 2:** *You can talk to the caller through the handset. Your coworkers hear your caller's voice over your telephone's speaker.*
- **Note 3:** *When you press the Speaker key once, you turn your Speakerphone on. The second press turns on Group Listen. Pressing the Speaker key a third time cancels the Group Listen feature.*

#### **GROUP LISTEN 2-13 WED 5:40PMConf**

## <span id="page-35-0"></span>**HOLDING CALLS**

#### **System Hold –**

With a call in progress:

1. Press **Hold**.

#### **Exclusive Hold –**

With a call in progress:

- 1. Press the **Exclusive Hold** key (Service Code 751:45).
- **Note 1:** *To retrieve a held call, press the flashing Line key or ICM key (Internal calls).*
- **Note 2:** *Calls on System Hold can be retrieved from any multiline terminal with the held line appearance.*
- **Note 3:** *After a preprogrammed time, the held call will recall to the originating station.*

**HOLD STA 123456782-13 WED 5:40PMInPg ExPg P/U** 

## <span id="page-35-1"></span>**TRANSFERRING CALLS**

#### **Using Manual Dial –**

With a call in progress:

- 1. Press the **Transfer** key.
- 2. Dial the station number.
- 3. Announce the call (optional).
- 4. Replace the handset.

#### **Using Direct Station Selection (DSS) –**

With a call in progress:

- 1. Press the **Transfer** key.
- 2. Press the programmed DSS.
- 3. Announce the call (optional).
- 4. Replace the handset.
- **Note 1:** *If the called station is busy, replace the handset to initiate a camp-on. Unanswered camp-on calls and unscreened transfers will recall to the transferring station.*
- **Note 2:** *To return to the original party, press the flashing Line key or Conf key.*
- **Note 3:** *A Programmable Function Key may be assigned for DSS.*
- **Note 4:** *To transfer a call directly to a personal voice mailbox, dial 8 after dialing the station number.*

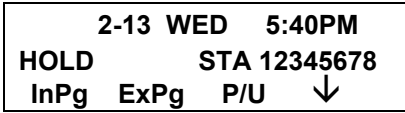
## **CONFERENCE**

- 1. Establish an intercom or trunk call.
- 2. Press **Conf** or **Conference** softkey (Service Code 751:07).
- 3. Dial the extension you want to add.

#### **-OR-**

#### Access an outside call.

- **Note:** *To get the outside call, you can either press a Line key or dial a trunk/trunk group access code.*
- 4. When the called party answers, press the **Add** softkey or **Conf** twice.
- **Note:** *If you cannot add additional parties to your conference, you have exceeded the system's Conference limit.*
- 5. Repeat steps 2~4 above to add more parties.

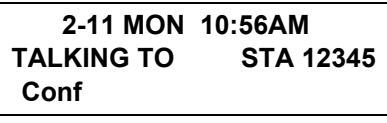

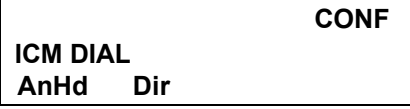

## **CALL PARK – SYSTEM**

To Park a call in a system orbit: **Note:***You can Park intercom or trunk calls.*

- 1. Press the **Park** key (Service Code 752: \*04 + orbit).
- **Note:***The Park key LED lights.*
- 2. Use Paging to announce the call.
- 3. Press the **Speaker** key to hang up.
- **Note:***If not picked up, the call will recall you.*

#### **-OR-**

- 1. Press the **Transfer** key.
- 2. Dial **#6** and the Park orbit (01~64).
- **Note:** *If you hear a busy tone, the orbit is busy. Try another orbit.*
- 3. Use Paging to announce the call.
- 4. Press the **Speaker** key to hang up.
- **Note:** *If not picked up, the call will recall you.*

#### **PARK HOLD**

**Park No. Dial** 

To pick up a Parked call:

1. Lift the handset.

2. Press the **Park** key (Service Code 752: \*04 + orbit).

**-OR-**

- 1. Press the **Speaker** key.
- 2. Dial **\*6** and the Park orbit (01~64).

**ANS HOLD** 

**Park No. Dial** 

## **STATION BUSY/NO ANSWER OPTIONS**

#### **Callback**

To place a callback:

- 1. Call an unavailable (busy or unanswered) extension.
- 2. Dial **#** or press the **Callback** key (Service Code 751:35).
- 3. Hang up.
- 4. Lift the handset when the busy extension calls you back.
- **Note 1:** *If the unavailable extension was unanswered (not busy), the Callback goes through after your co-worker uses their telephone for the first time.*
- **Note 2:** *If you have Callback Automatic Answer, you automatically place a call to the formerly busy extension when you lift the handset. If you do not have Callback Automatic Answer, you must press the ringing line appearance to place the call.*

To cancel a Callback:

1. Press the idle **Speaker** key and dial 770.

**-OR-**

Press the **Camp-On** key (Service Code 751:35).

**CAMP-ON STA 123456782-14 THU 3:15PM**

#### **Message Waiting**

To leave a Message Waiting:

- 1. Call a busy or unanswered extension.
- 2. Dial **0** or press the **Message Waiting** key (Service Code 751:38).
- 3. Hang up.

**MSG >>> STA 123456782-14 THU 3:15PM**

To answer a Message Waiting:

- **Note:** *When you have a message, your Message Waiting LED flashes.*
- 1. Press the **Speaker** key and dial **\*0**.

#### **-OR-**

Press the **MW softkey** or **Message Waiting** key (Service Code 751:38).

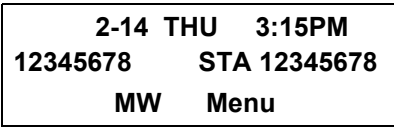

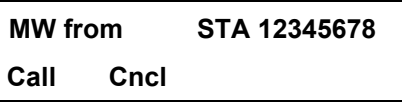

**Note:** *If the called extension does not answer, dial 0 or press your Message Waiting key to automatically leave a message.*

#### To cancel all your Messages Waiting:

- **Note:** *This includes messages you have left for other extensions and messages other extensions have left for you.*
- 1. Press the **Speaker** key.
- 2. Dial **773**.
- 3. Hang up.

To cancel the Messages Waiting you have left at a specific extension:

- 1. Press the **Speaker** key.
- 2. Dial **771**.
- 3. Dial the number of the extension you do not want to have your messages.
- 4. Hang up.

**-OR-**

Press the **Cncl Softkey**.

#### **Tone Override**

To send off hook signals to an extension busy on a call:

**Note:** *Your extension may send off hook signals automatically.*

1. Dial **\***.

#### **-OR-**

Dial **709**.

2. Press the **Off Hook Signaling** key (Service Code 751:33).

**Note 1:** *You hear Ring Busy Tone.*

**Note 2:** *The called extension hears Call Alert Notification.*

To answer Tone Override:

- 1. Receive Tone Override.
- 2. Press the **Hold** key and talk with the party.

**CALLING STA 123456782-14 THU 3:15PMVoice MW** 

#### **Department Step Call**

To make a Step Call:

1. Place a call to a busy Department Group member.

#### **-OR-**

Place a call to a Department Group pilot number.

- 2. Dial Department Step Code (2) to call the next available Department Group member.
- 3. Repeat step 2 to call other Department Group members.

#### **Voice Over**

To initiate a Voice Over to a busy extension:

1. Press the **Voice Over** key (Service Code 751:48).

#### **-OR-**

#### Dial **6**.

**Note:** *You hear an alert tone and the Voice Over key flashes. You can talk to the called party after the alert tone ends.*

To respond to a Voice Over alert tone to your extension:

- **Note:** *You can only respond if you have a Voice Over key.*
- 1. Press the **Voice Over** key (Service Code 751:48).
- **Note:** *The Voice Over key lights steadily (green) and you can talk to the interrupting party.*

To return to your original call:

- 1. Press the **Voice Over** key.
- **Note 1:** *Your Voice Over key flashes red when you are talking to your original call.*

## **CO/PBX DIALING OPTIONS**

#### **Save Number Dialed**

To save the outside number you just dialed (up to 24 digits).

- **Note:***Use this feature before hanging up.*
- 1. Press the Save Number Dialed key (Service Code 751:30).

To redial a saved number:

- 1. Press an idle trunk line key.
- **Note:***This selects a specific trunk for the call.*
- 2. Press the **Save Number Dialed** key (Service Code 751:30).

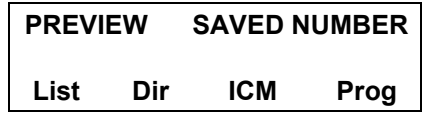

- **Note:** *The stored number dials out.* **-OR-**
- 1. Press the **Speaker** key.
- 2. Dial **715**.
- **Note 1:** *Save Number Dialed automatically selects a trunk from the same group as your original call.*
- **Note 2:** *The stored number dials out.*

#### **Memo Dial**

To store a number while you are on a call:

- 1. While on a call, press the **Memo Dial** key (Service Code 751:31).
- 2. Dial the number you want to store.
- 3. Press the **Memo Dial** key again and continue with the conversation.

To call a stored Memo Dial number:

1. Do not lift the handset.

2. Press the **Memo Dial** key (Service Code 751:31).

3. Press the **Speaker** key.

**-OR-**

Press a configured Line key.

**Note:***The stored number dials out.*

#### **MEMO DIAL**

**CONF**

To check to see the stored Memo Dial number:

- 1. Do not lift the handset.
- 2. Press the **Memo Dial** key (Service Code 751:31).
- **Note:***The stored number displays.*
- 3. Press **Exit** to return to the main LCD screen.
- To cancel (erase) a stored Memo Dial number:
- 1. Press the **Speaker** key.
- 2. Press the **Memo Dial** key (Service Code 751:31).

#### **Repeat Redial**

To use Repeat Redial (if the outside party you call is unavailable or busy):

- 1. Place a trunk call.
- **Note:***Listen for busy tone or Ring-No Answer.*
- 2. Press the **Feature + Redial** keys.

### **-OR-**

- Press the **Repeat Redial** key (Service Code 751:29).
- **Note:** *The Repeat Redial key lights while you wait for the system to redial.*
- 3. Press the **Speaker** key to hang up.
- **Note 1:** *The system periodically redials the call.*
- **Note 2:** *System programming determines the waiting time and the number of redial attempts.*
- 4. Lift the handset when the called party answers.
- **Note:** *When using trunks with answer supervision, the Repeat Redial feature automatically cancels.*

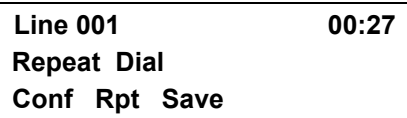

To cancel Repeat Redial:

1. Press the **Feature** key.

2. Press the **Redial** key.

**-OR-**

Press the Repeat Redial key (Service Code 751:29).

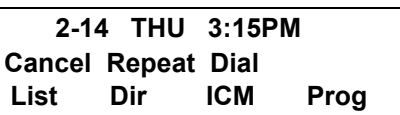

#### **Caller ID**

#### **Answer**

Receive incoming ringing or a transferred outside call:

- 1. Review the telephone display for the calling party's name or number.
- 2. Answer the call accordingly.

#### **Temporary Memory**

An unanswered call will cause the **Call History** key (Service Code 751:08) to flash, indicating a new call has been placed in the temporary memory. If enabled in programming, the telephone's display will show: **"Check List".**

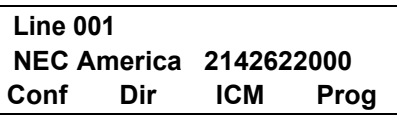

1. Press the **Call History** key (Service Code 751:08) or press the **LIST** Softkey and CID.

#### **Note:***The last addition to the list is displayed.*

- 2. Press the **Arrow Down** Softkey to scroll through the list of numbers in memory.
- 3. Press the **DEL** Softkey to delete the entry and scroll to the next entry.
- 4. The **Call History** key will remain on as long as entries remain in memory.
- 5. To place a call back to a number in the temporary memory list, with the number to be dialed displayed, press a Line or the **Speaker** key.
- **Note:***The outgoing call is placed.*

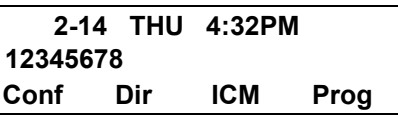

**LIST MENURedial CID**

## **CALL PICKUP**

#### **Group Call Pickup**

To answer a call ringing another telephone in your Pickup Group:

- 1. Pick up the handset or press the **Speaker** key.
- 2. Press the **Group Call Pickup** key (Service Code 751:24).

#### **-OR-**

#### Dial **756** or **\*#**.

**Note:** *Service Code \*# can pick up any call in the group, plus any Ring Group calls. Service Code 756 cannot pick up Ring Group calls.*

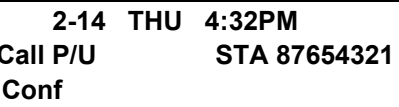

To answer a call ringing a telephone in another Pickup Group when you do not know the group number:

- 1. Pick up the handset or press the **Speaker** key.
- 2. Press the **Group Call Pickup** key (Service Code 751:25).

#### **-OR-**

Dial **769**.

To answer a call ringing a telephone in another Pickup Group when you know the Group Number:

- 1. Pick up the handset or press the **Speaker** key.
- 2. Press the **Group Call Pickup** key (Service Code 751:26 + group).

**-OR-**

 $Dial$  **768** and the group number (0~9 or 00~64).

**Group No. 2-14 THU 4:32PM**

#### **Directed Call Pickup**

To use Directed Call Pickup to intercept a call to a coworker's extension:

1. Pick up the handset or press the **Speaker** key.

2. Dial \*\*.

- 3. Dial the number of extension whose call you want to intercept.
- **Note:** *If more than one call is coming in, the system sets the priority for which call it answers first.*

**ICM DIAL 123456782-14 THU 4:32PM**

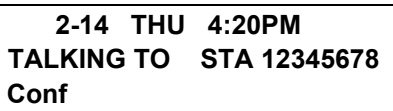

## **PAGING**

To make an Internal Page announcement:

1. Press the zone's **Internal Paging** key [Service Code 751:21, 01~64 for zones (00 for All Call)].

#### **-OR-**

- 1. Press the **Speaker** key or lift the handset.
- 2. Dial **701** and the Paging Zone number (0~9 or  $00~64$ ).
- **Note:***Dialing 0 or 00 calls All Call Internal Paging.*
- 3. Dial **\*1** and the Combined Paging Group code 1~8 or 0 (for Internal/External All Call).
- **Note:** *The display indicates the Combined Paging as an External Page.*
- **Note:** *If the Internal Page Zone is busy or if there are no extensions in a page group, the page will be announced as an External Page only.*

**GROUP No.2-14 THU 4:32PM**

**PAGE EXT GROUP2-14 THU 4:32PM**

- 4. Make an announcement.
- 5. Press the **Speaker** key to hang up.
- To Page an External Zone:
- 1. Press the **External Paging** key (Service Code 751:19 for External Paging zones or 20 for External All Call Paging).
- 2. Make the announcement.

#### **-OR-**

1. Press the **Speaker** key or pick up the handset.

#### **-OR-**

2. Dial **703** and the External Paging Zone code (1~8 or 0 for All Call).

> **ZONE2-14 THU 4:20PM**

**PAGE EXT Group 2-14 THU 4:20PM**

#### **-OR-**

- Dial \*1 and the Combined Paging Group code (1~8 or 0 for Internal/External All Call).
- **Note:** *The display indicates the Combined Paging as an External Page.*
- **Note:** *If the Internal Page Zone is busy or if there are no extensions in a page group, the page will be announced as an External Page only.*
- 3. Make the announcement.

#### **Meet Me Answer**

To join a Meet Me Internal Page:

- 1. Press the **Speaker** key or pick up the handset.
- 2. Dial **763** (if your extension is in the zone called).

#### **-OR-**

Dial **764** and the zone number (if your extension is not in the zone called).

#### **-OR-**

- Press the **Meet Me Conference/Paging Pickup** key (Service Code 751:23) if your extension is in the zone called.
- **Note:***You connect to the other party.*

To join a Meet Me External Page:

1. Press the **Speaker** key or pick up the handset.

2. Dial **765**.

- 3. Dial the announced External Paging Zone (0~8).
- **Note:***You connect to the other party.*

## **BACKGROUND MUSIC**

To turn Background Music on or off:

- 1. Press the **Speaker** key.
- 2. Dial **725**.
- 3. Press the **Speaker** key to hang up.

**2-14 THU 4:20PM**

**B.G.M. ON**

## **CALL FORWARDING**

#### **All Calls (CF/A)**

To set Call Forward – Immediate at a forwarding station:

- 1. Pick up the handset or press the **Speaker** key.
- 2. Dial the **Call Forward Immediate Service Code**(default: 741).

#### **-OR-**

Press the **Call Forwarding Programmable Function Key** (Service Code 751:10).

> **1:SET 0:CANCELCF-ALL**

3. Dial **1** (Set)

**CF-ALL**

- 4. Dial the destination extension or off-premise number.
- 5.

**CF-ALL92142622000**

- 6. Press the Speaker key or hang up.
- **Note:** *Your Call Forwarding Programmable Function Key lights.*

To cancel Call Forward – Immediate at a forwarding station:

- 1. Pick up the handset or press the **Speaker** key.
- 2. Dial the **Call Forward Immediate Service Code**(default: 741).

#### **-OR-**

Press the **Call Forwarding Programmable Function Key** (Service Code 751:10).

3. Dial **0**.

- 4. Press the **Speaker** key or hang up.
- **Note:** *Your Call Forwarding Programmable Function Key goes off.*

#### **Call Forwarding Busy/No Answer (B/NA)**

To set Call Forward – Busy/No Answer at a forwarding station:

- 1. Pick up the handset or press the **Speaker** key.
- 2. Dial the **Call Forward Busy/No Answer Service Code** (default: 744).

#### **-OR-**

Press the **Call Forwarding Programmable Function Key** (Service Code 751:13).

**CF-BNA**

**1:SET 0:CANCEL**

#### **12345678CF-BNA**

3. Dial **1** (Set).

- 4. Dial the destination extension or off-premise number.
- 5. Press the **Speaker** key or hang up.

To cancel Call Forward – Busy/No Answer at a forwarding station:

- 1. Pick up the handset or press the **Speaker** key.
- 2. Dial the **Call Forward Busy/No Answer Service Code** (default: 744).

**-OR-**

Press the **Call Forwarding Programmable Function Key** (Service Code 751:13).

- 3. Dial **0** (Cancel).
- 4. Press the **Speaker** key or hang up.

To set Call Forward – Both Ring at a forwarding station:

- 1. Pick up the handset or press the **Speaker** key.
- 2. Dial the **Call Forward Both Ring Service Code** (default: 745).

**-OR-**

Press the **Call Forwarding Programmable Function Key** (Service Code 751:14).

- 3. Dial **1** (Set).
- 4. Dial the destination extension number.

#### **12345678CF-Both Ring**

To cancel Call Forward – Both Ring at a forwarding station:

- 1. Pick up the handset or press the **Speaker** key.
- 2. Dial the **Call Forward Both Ring Service Code** (default: 745).

#### **-OR-**

Press the **Call Forwarding Programmable Function Key** (Service Code 751:14).

3. Dial **0** (Cancel).

4. Press the **Speaker** key or hang up.

## **SELECTABLE DISPLAY MESSAGING**

To select a message:

- 1. Press the **Speaker** key.
- 2. Press the **Text Message** key (Service Code 751:18  $+ 01 - 20$ ).

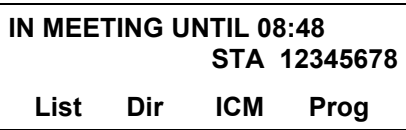

- 3. Use **VOL UP** or **VOL DOWN** keys to scroll through the messages.
- 4. For messages 1~8 and 10, enter digits to append the message, if needed.
- **Note:** *You can append messages 1~8 and 10 with digits (e.g. the time when you get back). You enter the time in 24-hour format.*

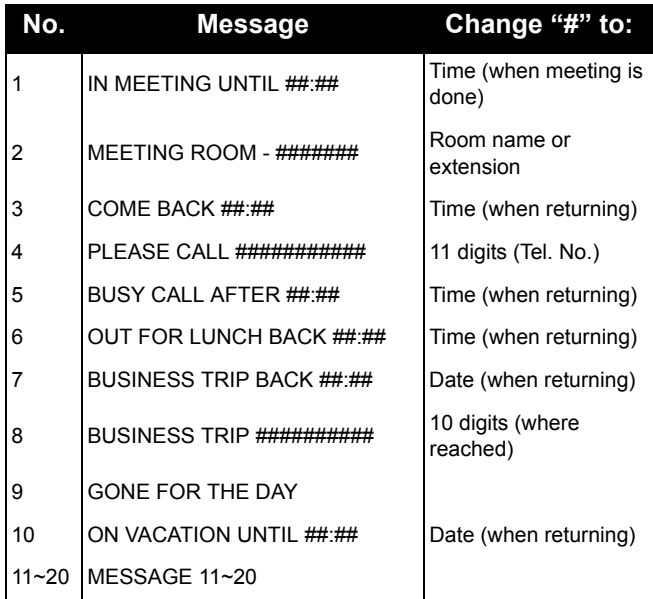

5. Press **Speaker** to hang up.

**Note:** *Intercom calls to extensions with Selectable Display Messaging set will receive a DND signal and receive the display message on their telephone's display instead of ringing the display.*

**Note:** *To allow calls to ring through and have the message displayed on the calling extension's display, cancel DND by pressing the DND key + 0 (DND key (Service Code 751: Code 03).*

To cancel a message:

1. Press the **Speaker** key.

- 2. Press the **Text Message** key (Service Code 751:18+).
- 3. Press Speaker to hang up.

**CANCEL2-14 THU 4:20PM**

## **STATION RELOCATION**

To exchange two terminals:

- 1. Pick up the handset or press the **Speaker** key.
- 2. Dial the **Extension Data Swap Service Code** not assigned at default.
- 3. Dial the **Extension Data Swap Password** not assigned at default.
- 4. Dial the extension to be swapped with or relocated to.
- 5. When successfully completed, a confirmation tone will be heard and the display will show "completed".

6. Press the **Speaker** key twice.

## **CODE RESTRICTION, DIAL BLOCK**

To set Dial Block:

- 1. Press the **Speaker** key.
- 2. Dial **600** (default).
- 3. Dial the **4-digit Dial Block Code** (user defined).

4. Dial **1**.

- **Note:***The confirmation tone is heard.*
- 5. Press the **Speaker** key to hang up.

To release Dial Block:

- 1. Press the **Speaker** key.
- 2. Dial **600**.
- 3. Dial the **4-Digit Block Code**.
- 4. Dial **0**.
- **Note:***The confirmation tone is heard.*
- 5. Press the **Speaker** key to hang up.
- **Note:** *At default, Dial Block restriction Class per Extension is denied.*

## **ACCOUNT CODE ENTRY**

To enter an Account Code any time while on a trunk call:

The outside caller cannot hear the Account Code digits you enter. You can use this procedure if your system has Optional Account Codes enabled. You may also be able to use this procedure for incoming calls.

1. Dial **\***.

#### **-OR-**

Press your **Account Code** key (Service Code 751:Code 50).

2. Dial your Account Code (1~16 digits, using 0~9 and #).

> **Enter Account CodeLINE 001Conf Rpt Sav Trf**

**Note:** *If Account Codes are hidden, each digit you dial shows as a "\*" character on the telephone's display.*

3. Dial **\***.

#### **-OR-**

Press your **Account Code** key (Service Code 751:Code 50).

To enter an Account Code before dialing the outside number:

If your system has Forced Account Codes, you must use this procedure. If it has Verified Account Codes, you can use this procedure instead of letting the system prompt you for your Account Code. You may also use this procedure if your system has Optional Account Codes. If your system has Verified Account Codes enabled, be sure to choose a code programmed into your Verified Account Code list.

1. Access trunk for outside call.

**Note:** *You can access a trunk by pressing a Line key or dialing a code (except 9).*

2. Dial **\***.

#### **-OR-**

- Press your **Account Code** key (Service Code 751:Code 50).
- 3. Dial your Account Code (1~16 digits, using 0~9 and #).
	- **Note:** *If you make an incorrect entry, your system may automatically alert the operator. If Account Codes are hidden, each digit you dial will show as a "\*" character on the telephone's display.*

4. Dial **\***.

#### **-OR-**

- 5. Dial the number you want to call.
	- **Note:** *If you hear "stutter" dial tone after dial the number, ARS is requesting that you enter an Automatic Route Selection Authorization Code.*

## **AUTOMATIC CALL DISTRIBUTION (ACD)**

#### **Agent Log In**

To log in:

1. Press the **ACD LOG IN/LOG OUT** key (Service Code 752: \*10).

#### **-OR-**

Press the **Speaker** key and dial the Log In Service Code (Default \*5).

- 2. Dial the log in code (up to 20 digits).
	- **Note:** *This step is not required if the ID code is disabled.*

#### Display before Agent login

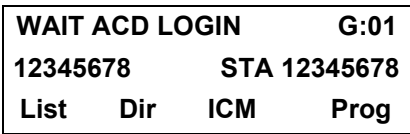

Display after Agent login

 **12345678 STA 12345678Group G:01**

Agent Log Out display

 **(1:Yes; 0:No) ACD LOGOUT?** 

#### **AIC Agent Log In**

To log in:

1. Press the **ACD LOG IN/LOG OUT** key (Service Code 752: \*10).

#### **-OR-**

Press the **Speaker** key and dial the **AIC Log In** service code – not assigned at default.

- 2. Dial the log in code (up to 20 digits).
- **Note:** *This step is not required if the ID code is disabled.*
- 3. Dial the **Agent Identity Code** (AIC up to four digits).

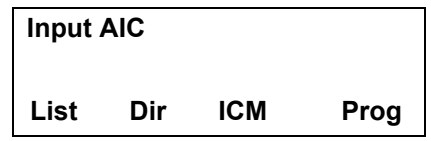

**Note:***The ACD LOG IN/LOG OUT key lights.*

Display before Agent login

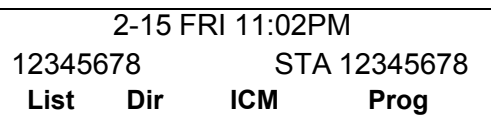

Display after Agent login

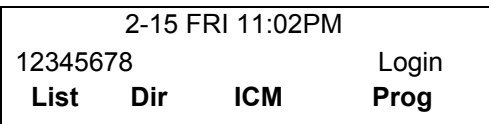

## **Multiple AIC Agent Log In**

To log in:

1. Press the **ACD LOG IN/LOG OUT** key (Service Code 752: \*10).

#### **- OR –**

Press the **Speaker** key and dial the **AIC Log In**  service code -not assigned at default.

- 2. Dial **0** to cancel the log out option.
- 3. Dial the **Agent Identity Code** (AIC) (up to four digits).
- **Note:***The ACD LOG IN/LOG OUT key lights.*
- 4. Repeat steps 3 and 4, if more log ins are required.

To log out (for single or multiple agent AIC log In): **Note:***All AIC log in become logged out.*

- 1. Press the **ACD LOG IN/LOG OUT** key (Service Code 752: \*10) + 1 to accept.
- 2. Press the **Speaker** key and dial the **AIC Log In** service code – not assigned at default.
- **Note:***The ACD LOG IN/LOG OUT key goes out.*

#### **Rest Mode**

To set the manual Rest Mode:

- 1. From an idle state, press the **ACD Rest Mode** key (Service Code 752: \*13).
- **Note:** *The ACD Rest Mode key lights. If the Rest Mode key is pressed while the agent is on an active call, the key will flash until the agent hangs up.*
- **Note:** *This operation is not available for the System Supervisor.*

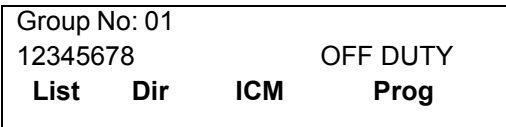

To cancel the manual Rest Mode:

- 1. Press the **ACD Rest Mode** key (Service Code 752: \*13).
- **Note:***The ACD Rest Mode key light goes off.*

#### **Queue Status Display**

When Logged Into ACD Group:

1. From an idle state, press the **Queue Status Display**  key (Service Code 752: \*19).

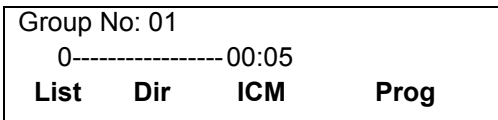

- **Note:** *The display indicates the number of calls in queue, the trunk name, and the length of time the call has been waiting.*
- **Note:** *When the Queue Status Display key is pressed, the queue status of the extension's group is displayed. When the extension is not in an ACD group, the Queue Status of group 1 is displayed instead.*
- **Note:** *When an agent logs in using an AIC code, the Queue Status of the default ACD group is displayed.*
- 2. Press **Volume Up** and **Volume Down** to scroll through the Queue Status Displays of all the ACD Groups.
- 3. Press the **CLEAR** key to return the telephone to an idle state.

When Logged Out of ACD Group:

When ACD agents are logged out and a call is placed into the ACD queue, the telephones of the logged out agents will display the Queue Status and hear the alarm according to the settings defined in system programming.

Pressing the Queue Status Display key will return the telephone to idle until the timer expires again.

#### **Answering a Call Using a Headset**

- 1. Press the **Headset** key to answer.
- 2. Converse.
- 3. Press the **Headset** key to hang up.

#### **Using the Headset with Automatic Answer for ACD Agents:**

- 1. With the multiline terminal in an idle state, press the **Feature** key.
- 2. Press the **HEADSET** key (Service Code 751: 05).
- **Note:** *The Headset key blinks when Automatic Headset is activated.*
- **Note:***To cancel Automatic Headset, repeat these steps.*

#### **Station Speed Dial – Dial Access**

To store a Station Speed Dialing number (display telephones only):

- 1. Press the **Speaker** key.
- 2. Dial **755**.
- 3. Dial the Station Speed Dial buffer number to be programmed (0~9).
- 1 = Station Speed Dial buffer 1
- 2 = Station Speed Dial buffer 2
- ::
- 0 = Station Speed Dial buffer 10
- 4. Dial the **Access Code** (e.g., 9) if required.
- 5. Dial telephone number you want to store (up to 24 digits).
- **Note:** *Valid entries are 0~9, # and \*. To enter a pause, press MIC. To store a Flash, press Recall.*
- 6. Press **Hold**.
- 7. Enter the name associated with the Speed Dialing number (display telephones only):

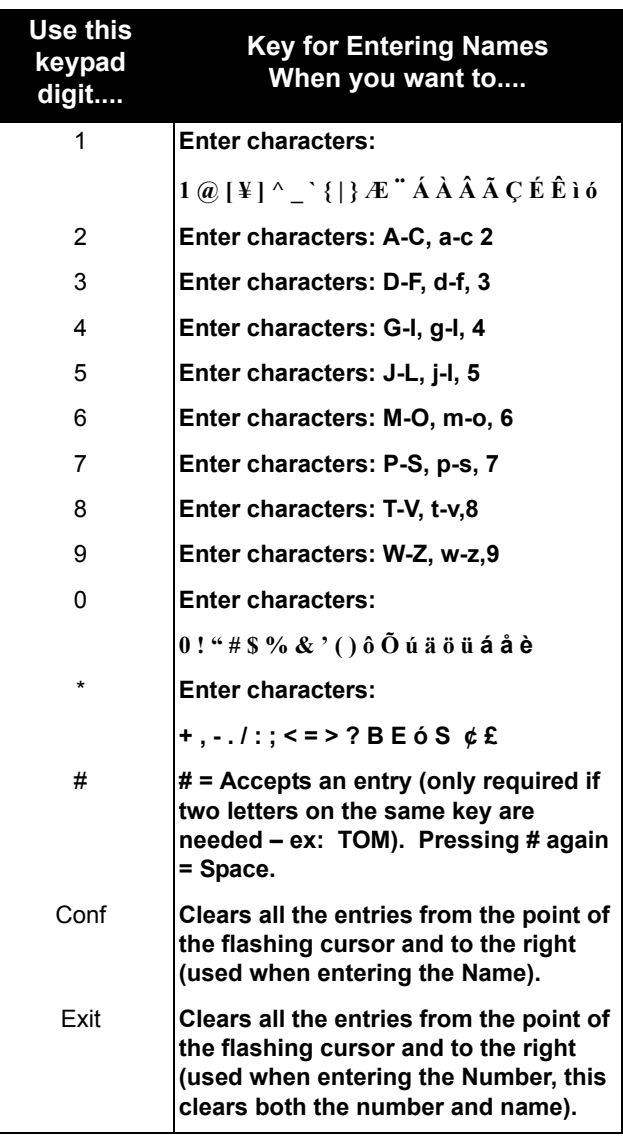

- 8. Press **Hold**.
- 9. Press the **Speaker** key to hang up.

#### **Line Keys/Programmable Function Keys**

The following functions can be assigned to Line Keys if allowed by Class of Service.

To Program a Line key as a Programmable Function Key:

- 1. Press the **Speaker** key.
- 2. Dial Service Code **751**.
- 3. Press the **Line Key** to be programmed.
- 4. Dial the code for the desired feature plus additional data if required.
- 5. Press **Speaker** to hang up.
- **Note 1:** *Service Code 00 will erase the function from the key.*
- **Note 2:** *In some cases, the Hold key needs to be pressed before pressing the Speaker key.*

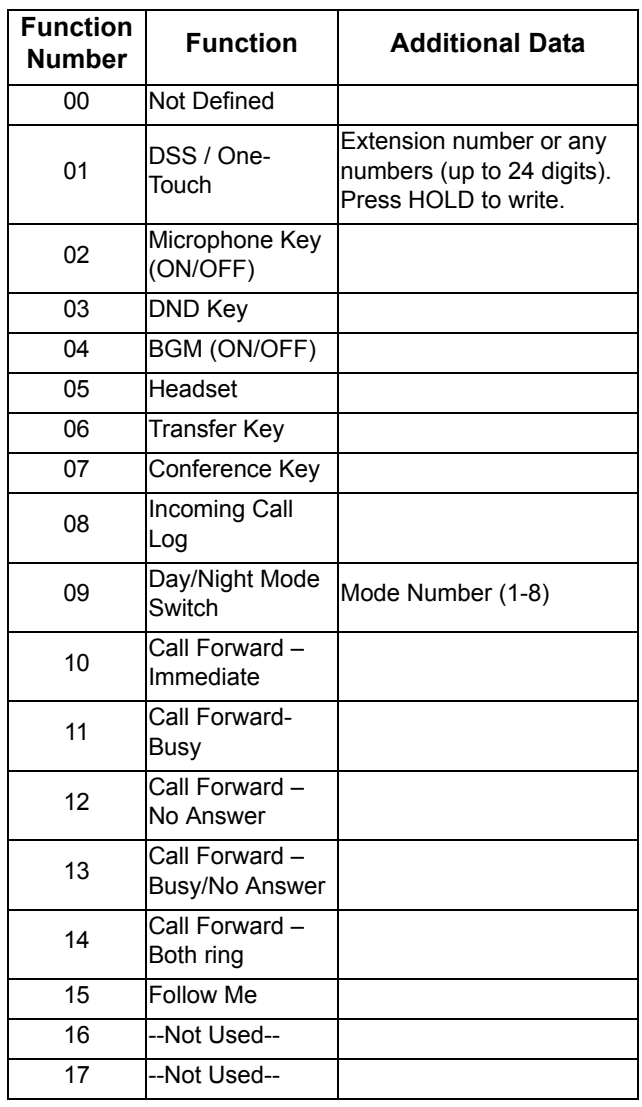

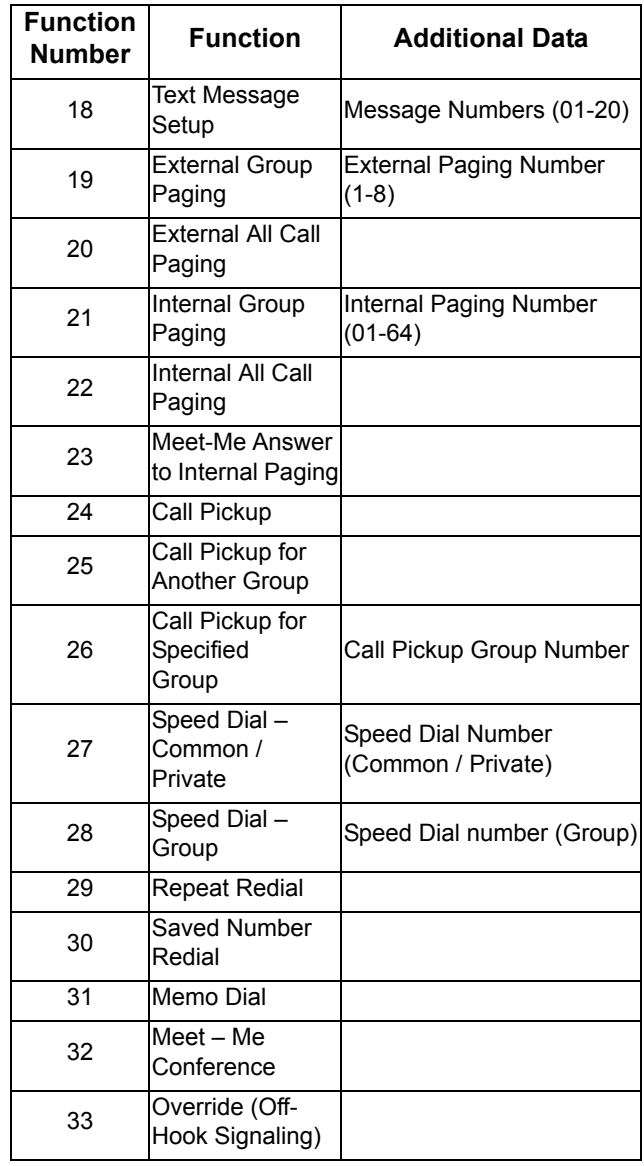

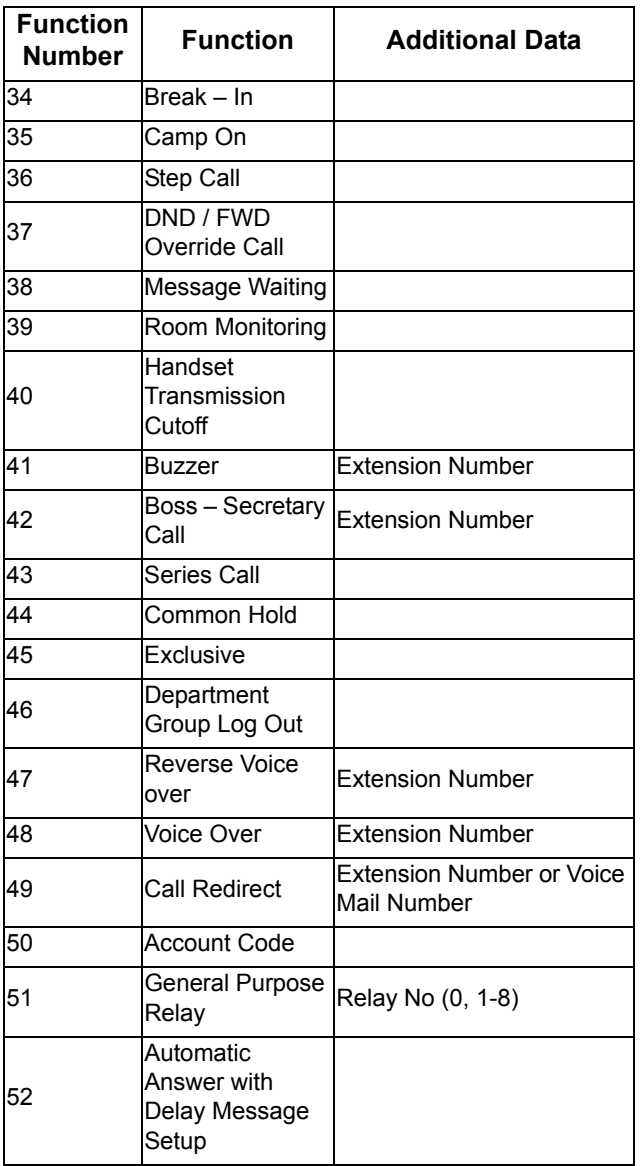

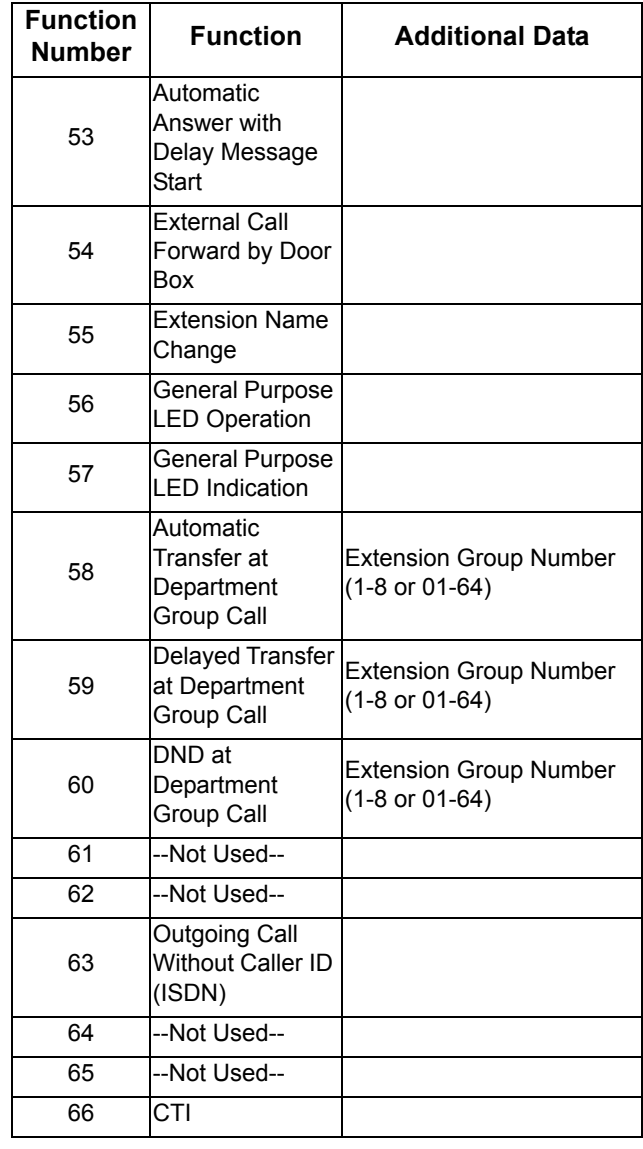

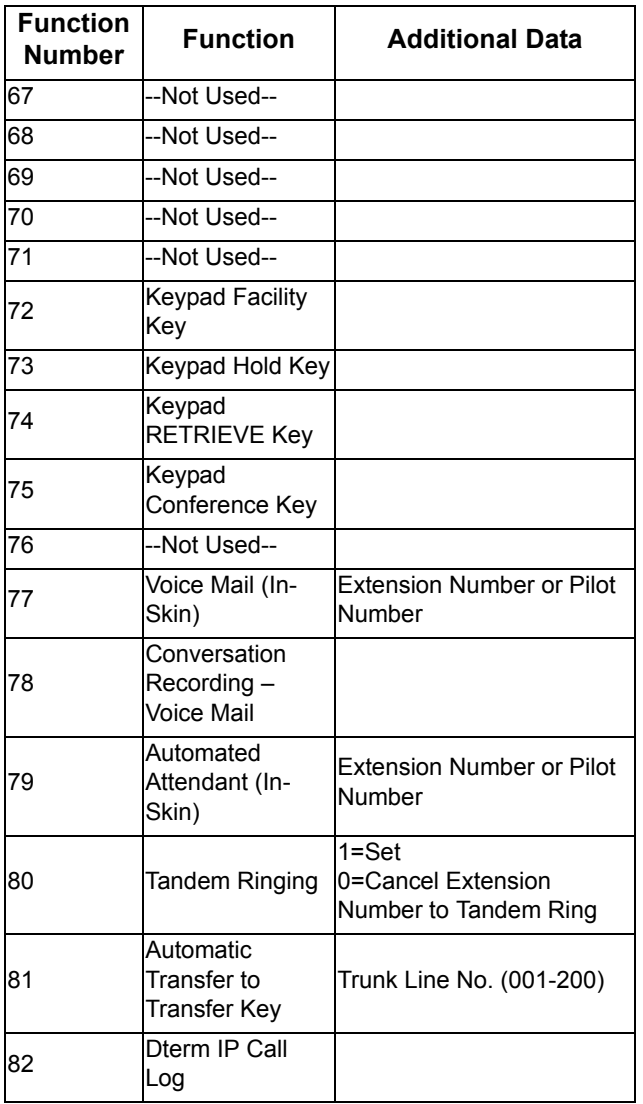

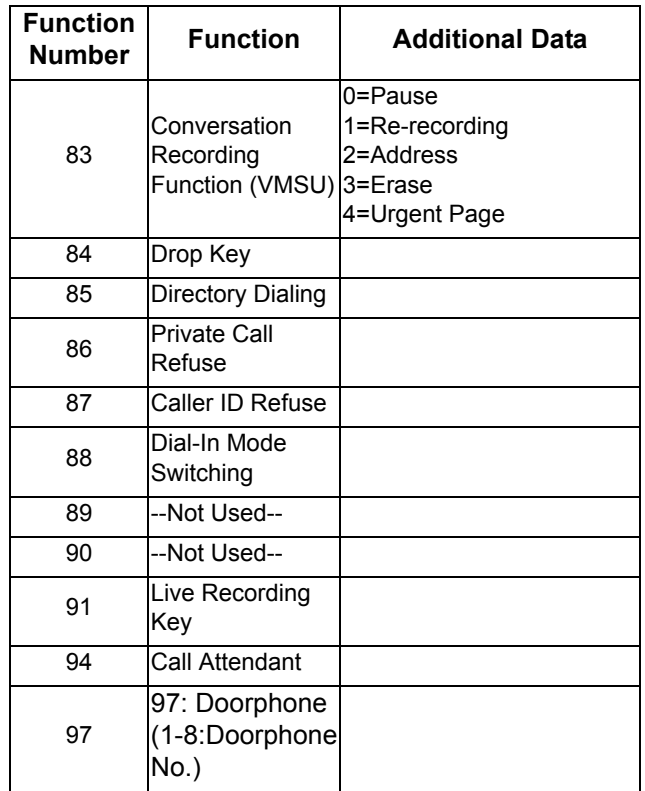

This page is for your notes.

## 5. DIRECTORY OPERATION

This chapter explains about the Directory function of DT Series telephones. By using the Directory function, you can make a call with a simple operation.

Directory function can register up to 500 records. The user can add/view/edit/delete these records.

- •[Add New Data](#page-61-0)
- [Find Registered Data](#page-62-0)
- [Make a Call From Directory](#page-64-0)
- [Delete All Directory Data](#page-64-1)
- •[Delete Specific Directory Data](#page-65-0)

## <span id="page-61-0"></span>**Add New Data**

- STEP 1: Press **Menu** key. The menu screen is displayed in LCD.
- **Note:** *The Feature key can be used to backspace and delete a character.*
- STEP 2: Select **2. Directory** by using Cursor Key, Digit Key (2) or softkey. (DT7XX menu shown)

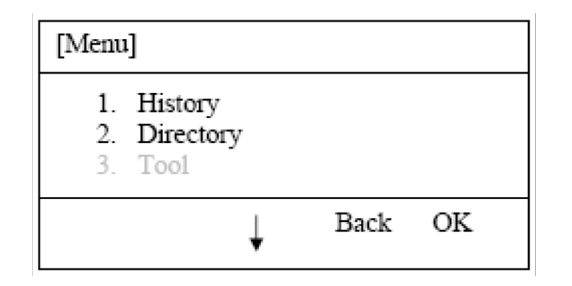

STEP 3: Select **1. REGIST** by using Cursor Key, Digit Key (1) or softkey.

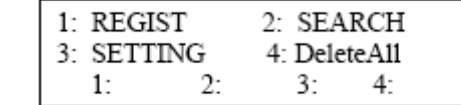

STEP 4: Select Name or Telephone Number by using Alpha or Num softkey to toggle between the two.

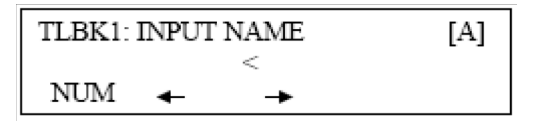

- STEP 5: Enter a name or telephone number to be registered in the directory using the dial pad.
- STEP 6: After entering the name or telephone, press the **Hold** key.
- STEP 7: The following list appears. Select a desired group by entering a number.

TLBK1: SELECT GROUP 1: Group 01 2: Group 02

- 3: Group 03 4: Group 04
- STEP 8: Enter the telephone number as indicated in the display and press the **Hold** key.

TLBK1: INPUT NUMBER **NEC** 2142622000

STEP 9: Enter a desired Memory ID.

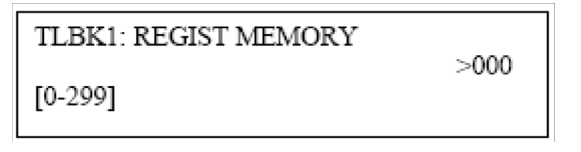

STEP 10: After entering the Memory ID, the display goes back to the main directory screen. Press exit to go back to the main screen.

## <span id="page-62-0"></span>**Find Registered Data**

STEP 1: Press **Menu** Key. The menu screen is displayed in the LCD. (DT7XX menu shown)

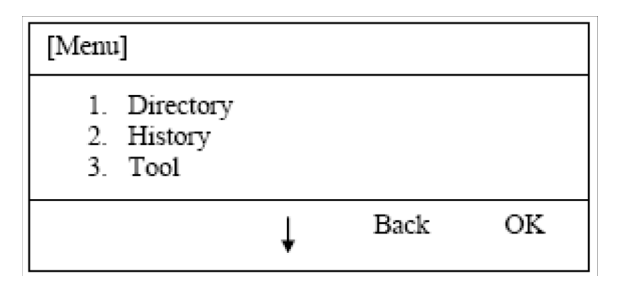

STEP 2: Select **2. Search** by using Cursor Key, Digit Key (1) or Softkey.

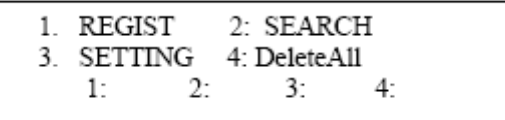

STEP 3: Select **MENU** to search.

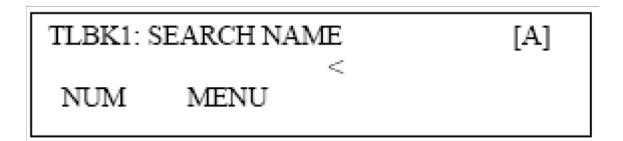

**Note:** *The display will show No TELBK Data if there are no entries to review.*

STEP 4: Select a search method from the following list.

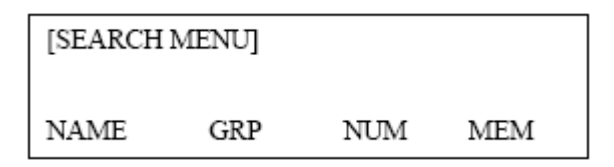

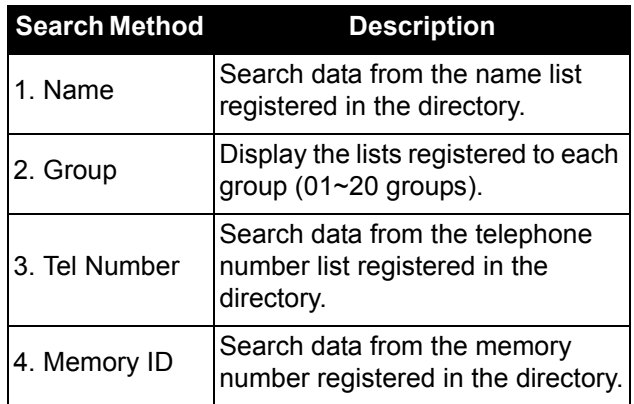

STEP 5: The following is an example when NAME, GRP, NUM, and MEM are selected as a search.

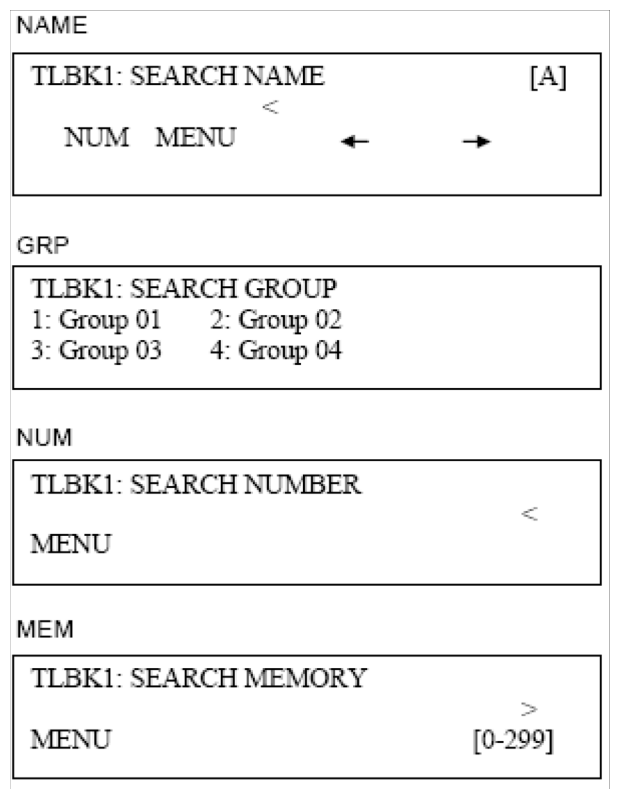

## <span id="page-64-0"></span>**Make a Call From Directory**

STEP 1: Display the detailed data for a target party (see [Find Registered Data](#page-62-0)).

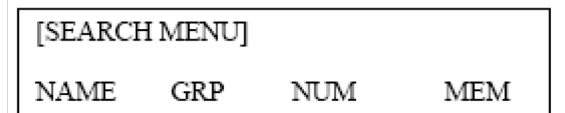

The following display is an example of dial by name.

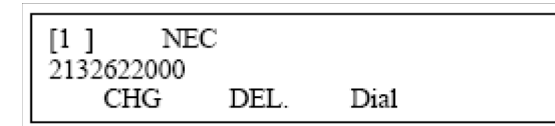

- STEP 2: Lift the **Handset**, press **Speaker** or press the **Dial** softkey while displaying the detailed data for target party on LCD.
- **Note:** *If multiple telephone numbers are assigned into a target party, a call is made to the first telephone number.*

### <span id="page-64-1"></span>**Delete All Directory Data**

STEP 1: Display the main directory screen.

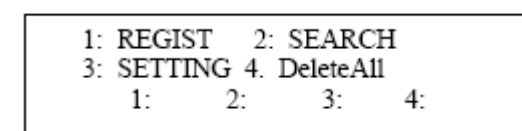

STEP 2: To delete all the registered data, press the **Enter** Key or **4:** Softkey to delete all the data. Below is a sample display of a deleted number.

Name: Abending  $\overline{\phantom{0}}$ 

- STEP 3: After 4-digit password is entered (Default = 0000), the display asks if you want to delete all the Directory data. To delete, press **Yes**.
- STEP 4: After the appropriate Directory data is deleted, the display changes as follows:

Name:Abe Shintaro

 $\overline{C}$ 

DELETED ALL TELBOOK DATA

## <span id="page-65-0"></span>**Delete Specific Directory Data**

- STEP 1: Display the detailed data for a target party (see [Find Registered Data](#page-62-0)).
- STEP 2: Press **Menu** Key. The display changes as follows:

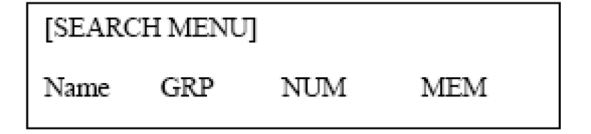

Select a search method to be deleted. Select one by using the Cursor key or Softkey.

The example below displays a specific group deleted. Select Group 01.

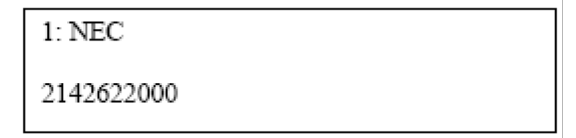

STEP 3: Select 1: NEC.

 $[1]$  $\operatorname{NEC}$ 2142622000 CHG DEL Dial

STEP 4: Press the DEL Softkey to delete the appropriate Directory data.

STEP 5: After the appropriate Directory data is deleted, the following display appears:

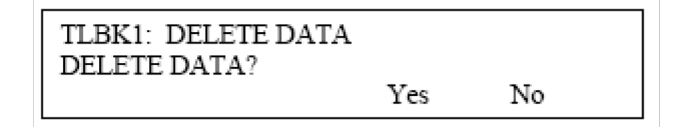

STEP 6: The following confirmation message appears.

DELETE COMPLETE!

# **6. CALL HISTORY OPERATION**

This chapter explains the Call History function of DT Series telephones. By using the Call History function, you can make a call with a simple operation.

The Incoming Call History can register up to 50 records. The Outgoing Call History can resister up to 10 records.

- [View Call History](#page-67-0)
- [Make a Call From Call History](#page-68-0)
- [Store Call History Data to Speed Dial](#page-68-1)
- [Delete Call History Data](#page-69-0)

## <span id="page-67-0"></span>**View Call History**

- STEP 1: Press **Menu** Key. The menu screen is displayed in the LCD.
- STEP 2: Select 1. **History** by using Cursor Key, Digit Key (1) or Softkey. (DT7XX menu shown)

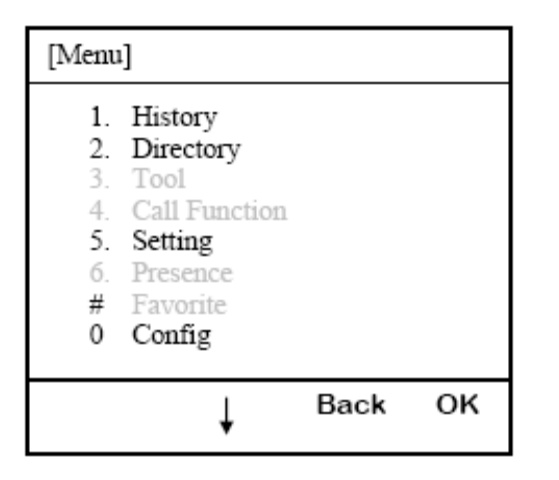

STEP 3: Select an item from the following histories, by using the Softkey.

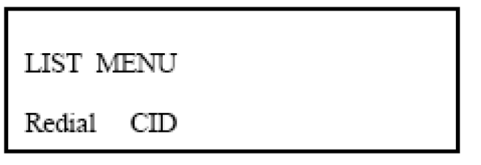

In this example, **1. CID** is selected.

STEP 4: The detailed information of the last call is displayed.

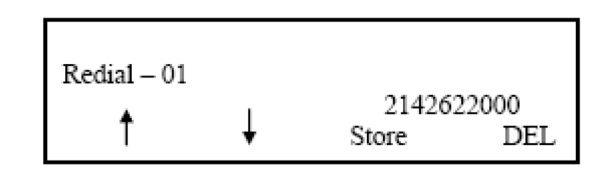

- **Note:** *Use the Cursor key to display the next/former records.*
- **Note:** *If no history data is saved, "LIST END" will be displayed on LCD.*

## <span id="page-68-0"></span>**Make a Call From Call History**

STEP 1: Display the Call History data of the target telephone number referring to Make a Call from Call History. The following is an example when the history of Caller ID is displayed.

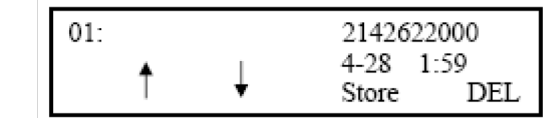

- STEP 2: Lift the handset or press the **Speaker** key while displaying the call history information for the target telephone number on the LCD.
- **Note:** *While the call history data is displayed, the user cannot make a call by dialing a telephone number.*

## <span id="page-68-1"></span>**Store Call History Data to Speed Dial**

STEP 1: Display the Call History data of the target telephone number (see [Make a Call From](#page-68-0)  [Call History](#page-68-0)). The following is an example when the history of a call is displayed.

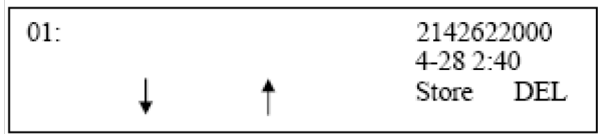

STEP 2: Press the **Store Softkey** while displaying the call history information for the target telephone number. The display changes as follows:

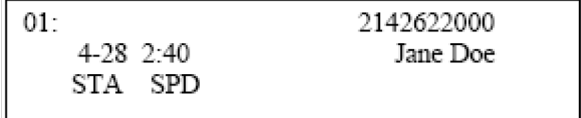

STEP 3: Select **STA** to store in a Speed Dial bin or select **SPD** to store in a System Speed Dial bin. Select **TELBK** to store in a Telephone Book.

## <span id="page-69-0"></span>**Delete Call History Data**

- STEP 1: Press the **Menu** key. The menu screen is displayed in the LCD.
- STEP 2: Select **1. Call History** by using the Cursor Key, Digit Key (1), or Softkey. (DT7XX menu shown)

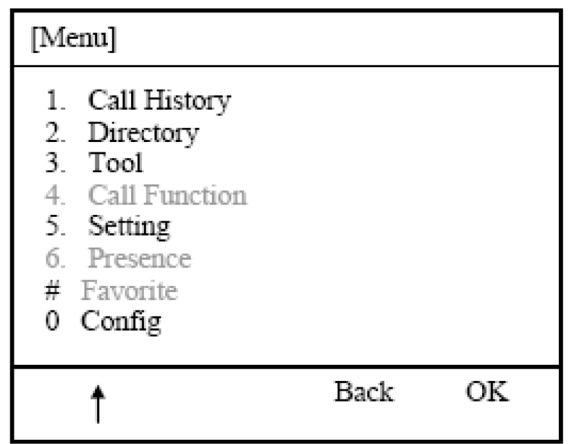

STEP 5: Select **One** to delete a single call or **All** to delete all call history.

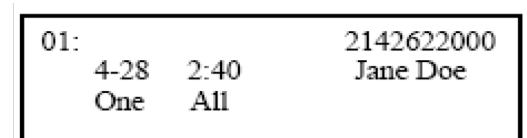

STEP 3: Select **CID** Softkey.

STEP 4: Select **DEL** Softkey.

## **UNIVERGE®SV9100**

## *DT830/DT430/DT410User Guide*

*NEC Corporation of America August, 2014*